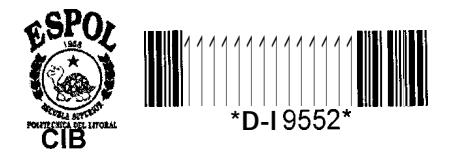

 $\frac{1}{519.703}$ <br>HAR

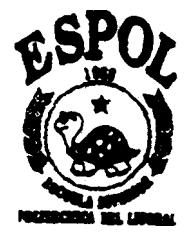

# **ESCUELA SUPERIOR POLITÉCNICA DEL LITORAL INSTITUTO** DE **CIENCIAS MATEMÁTICAS**

'Internet / Intranet para Servicios Educativos"

# **Tesis de Graduación**

Previa a la obtención del Título de: Ingeniero en Estadistica Informática

PRESENTADA POR:

**Giovanny Eduardo Martinez Urdiales**

**GUAYAQUIL-ECUADOR**

**1999?**

### **DEDICATORIA**

El presente tra bajo está dedicado a mis padres, familiares, amigos, y todas aquellas personas que de una manera u otra hicieron posible mi estadia en esta Universidad. A todos ellos. . . . The mass of the set of the set of the set of the  $\alpha$ Gracias.

#### **TRIBUNAL DE GRADUACION**

Ing. Felix Ramirez C. DIRECTOR DEL ICM

Ing. Edison Del Rosario DIRECTOR DE TESIS

Ing. Jorge Flores

VOCAL

Ing. Daniel Izquierdo

VOCAL

#### AGRADECIMIENTO

Deseo expresar mi más sincero agradecimiento al Ing. Edison del Rosario por el Apoyo brindado en la culminación de Presente Trabajo Investigativo.

Al instituto de Ciencias Matemáticas por el apoyo brindado y las facilidades de 10s equipos. En especial a 10s ayudantes del La boratorio.

Y a todas las personas que nos ayudaron en el transcurso de la realización del trabajo.

Gracias sinceras.

## **DECLARACION EXPRESA**

" La responsabilidad por 10s hechos, ideas y doctrinas expuestas en esta tesis, me corresponden exclusivamente; y, el patrimonio Intelectual de la misma, a la ESCUELA SUPERIOR POLITECNICA DEL LITORAL"

\_\*' . . . . . . . . . . . . ..,..........,.........,...

Giovanny Edo. Martinez Urdiales

#### <span id="page-5-0"></span>**Resumen**

En la realización del presente trabajo de investigación sobre el tema 'Internet/Intranet: Base de Datos para Servicios Educativos". Nos formulamos como meta principal el desarrollo de una Aplicación que demuestre las Ventajas y Desventajas del uso de la Tecnologia en las Comunicaciones, coma este puede ayudar a mejorar un sistema y el correcto uso de los equipos instalados.

Este tema se basó en una variedad de publicaciones que a través de Internet se muestran sobre este Tópico; pero siempre observando detenidamente la factibilidad de utilización del uso de determinada tecnologia en la institución. Como se podrá observar más adelante, se usaron herramientas Microsoft por facilidad y costos, pues la Institución contaba con algunas de estas herramientas usadas en el desarrollo del Mini-Proyecto.

El trabajo investigativo consta del siguiente desarrollo: comienza con la descripción de que es Internet, para que nos sirve, su uso actual, para despues ir profundizando temas como lo son la Arquitectura de 3 capas de acceso a la información, y luego se revisa la tecnologia usada para el presente proyecto.

El ultimo capitulo trata de manera detallada coma se realizan las Aplicaciones de Intranet (con el desarrollo del Mini-Proyecto), aqui se observa hasta de qué manera se verán visualizadas las diferentes ventanas. En este caso, se usaron los equipos con que tiene la Institución.

En los anexos se puede observar diferente información como lo es la Página Principal de Conexión a la Base de Datos.

Cabe mencionar, que en el diseño de la Aplicación, se tom6 en cuenta los pasos Comunes de un Preregistro en la institución en la que se desarrollo el Proyecto.

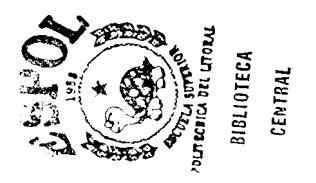

## **~NDICE GENERAL**

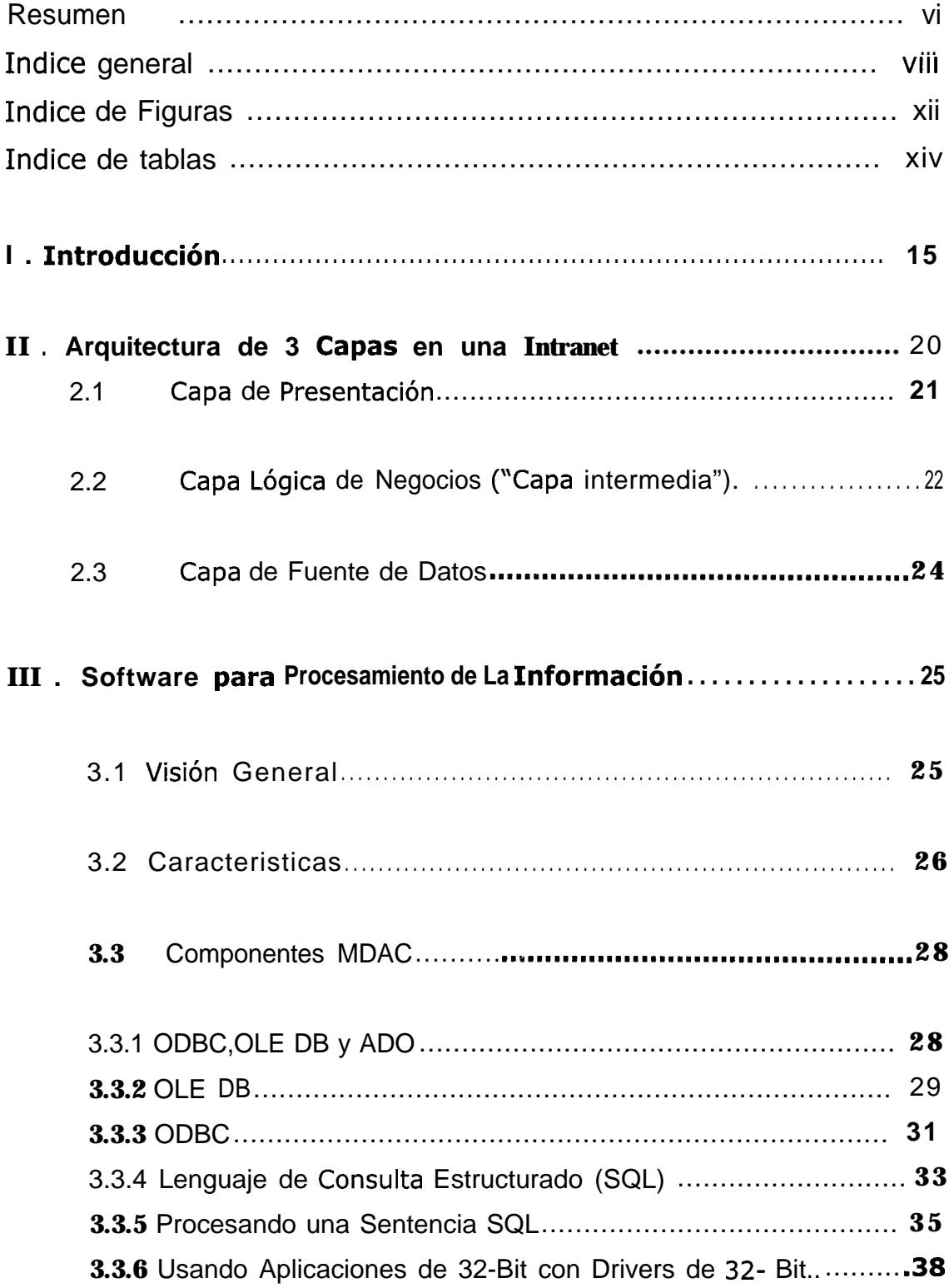

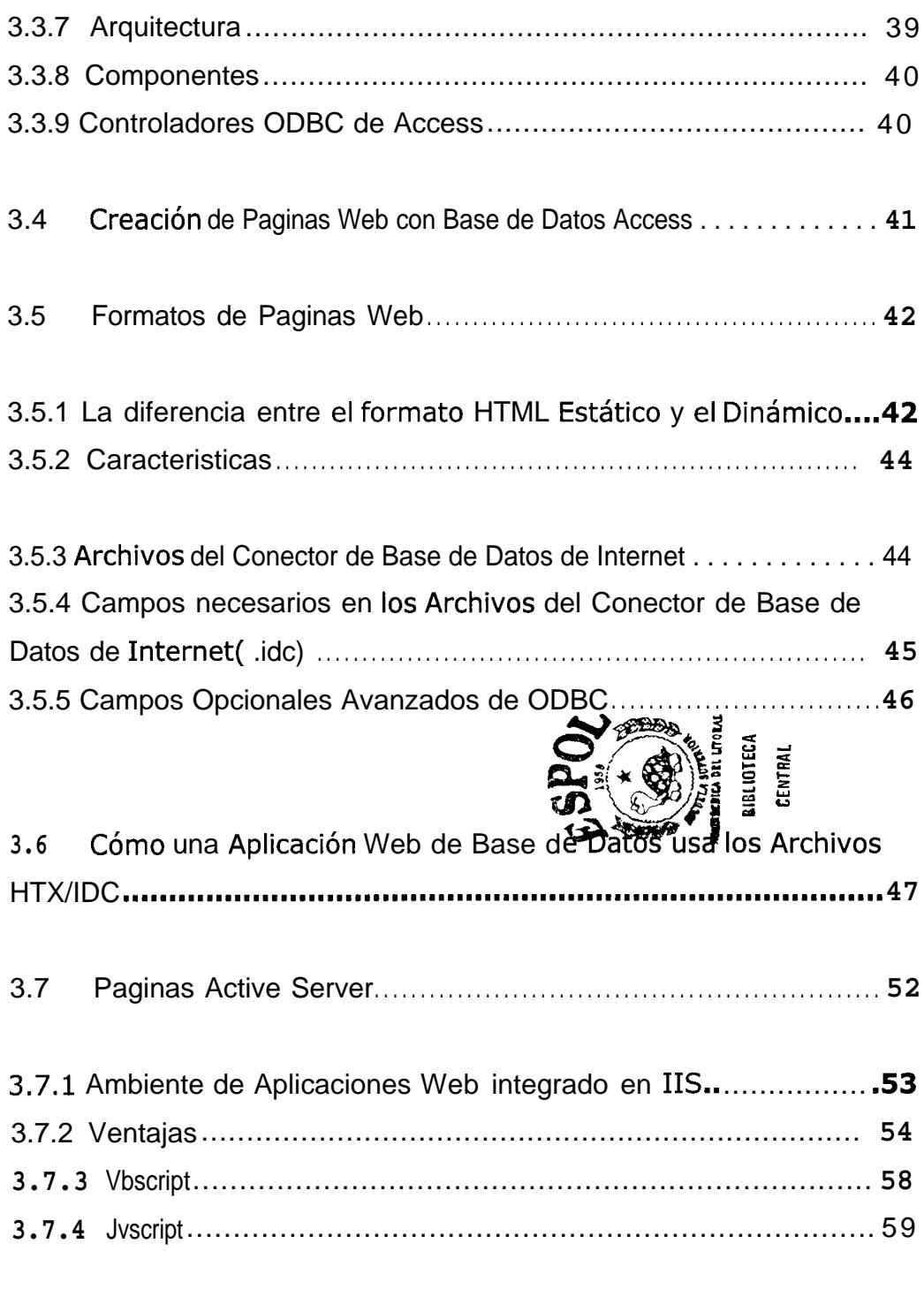

3.8 Cómo una Aplicacion de Base de Datos usa un Archivo ASP......61

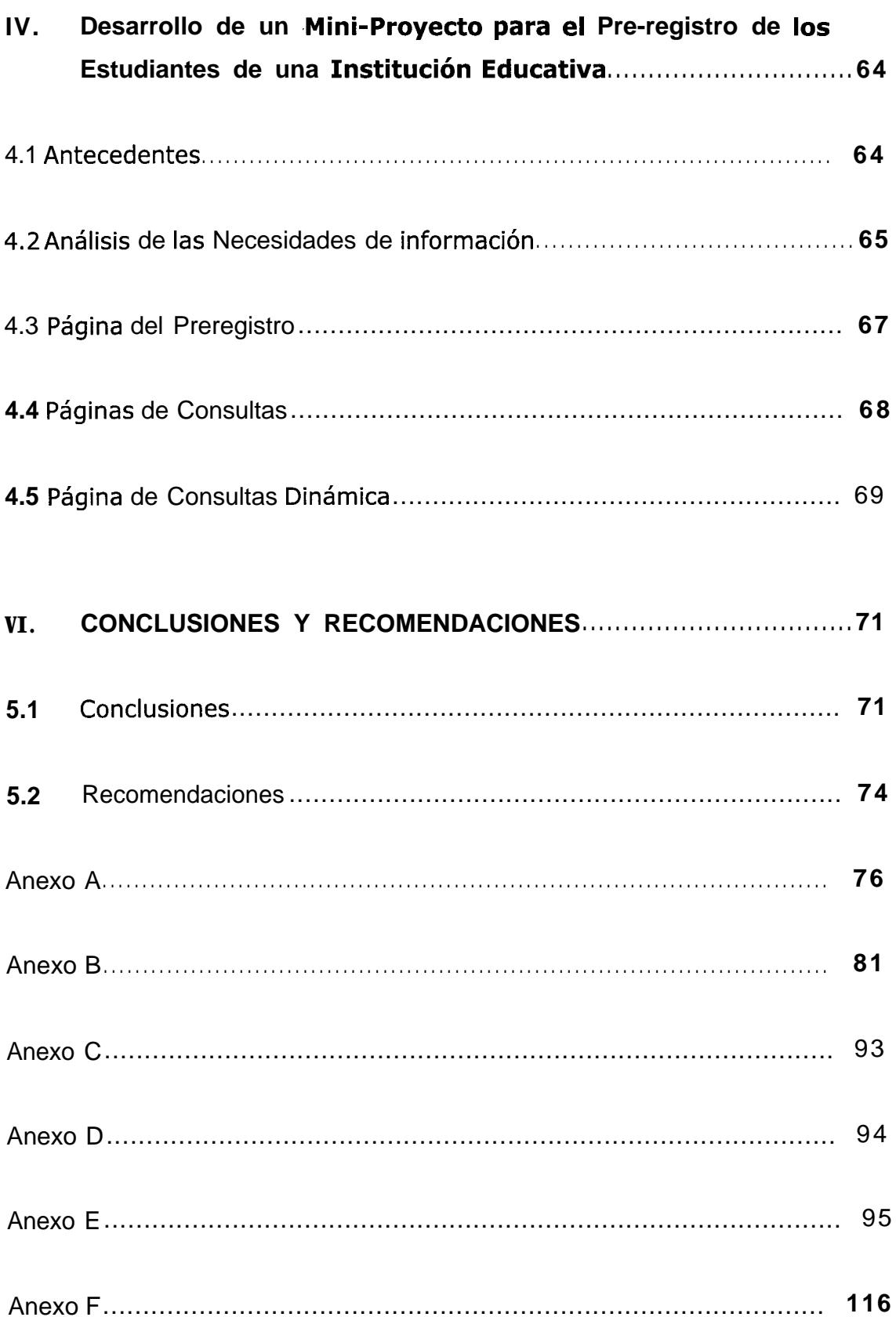

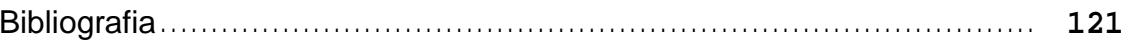

## **INDICE DE FIGURAS E ILUSTRACIONES**

### <span id="page-11-0"></span>**CAPITULO I**

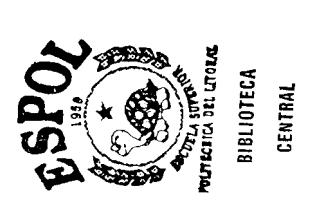

## **CAPITULO II**

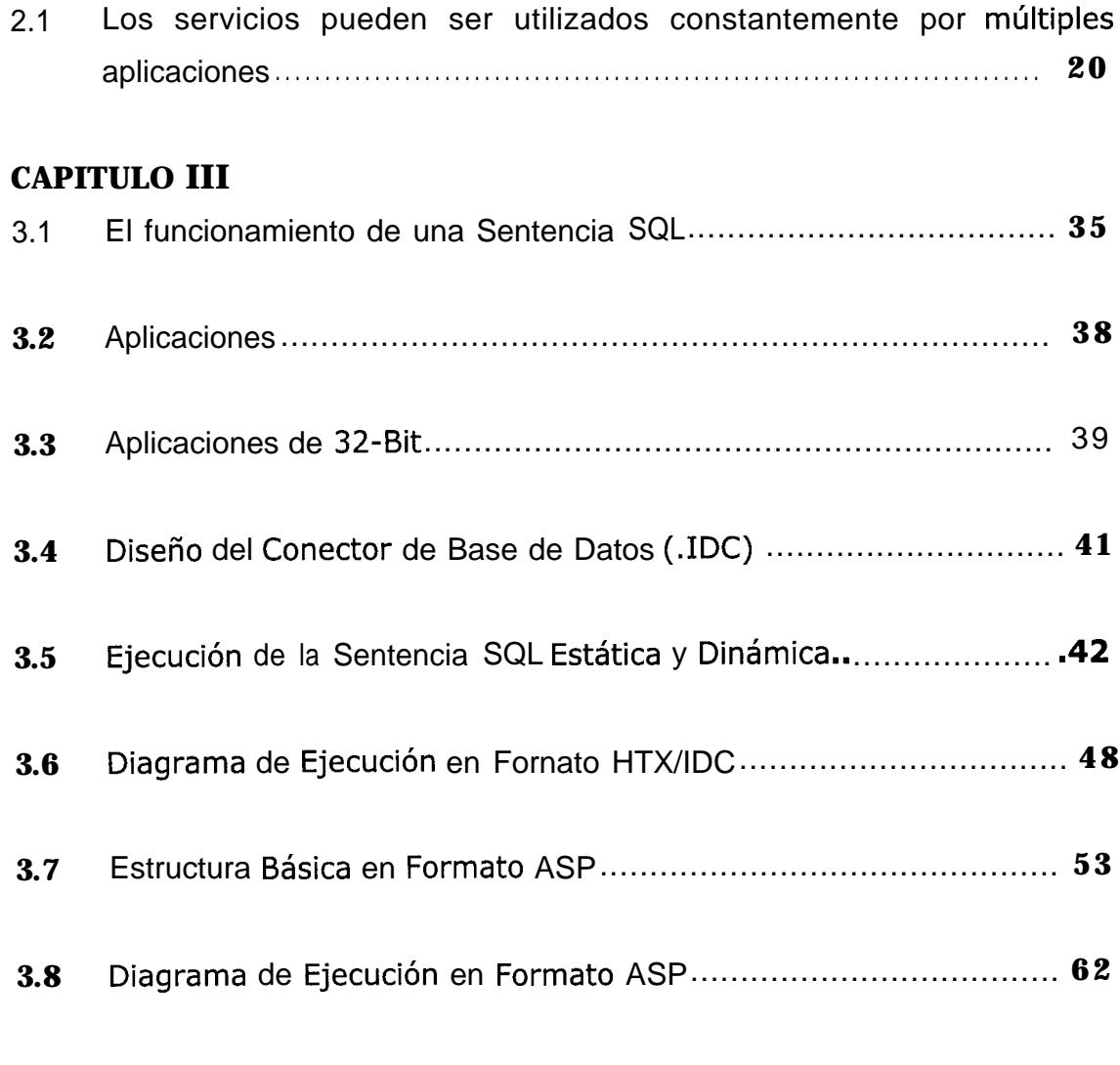

### **CAPITULO IV**

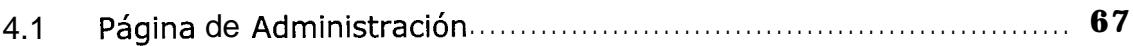

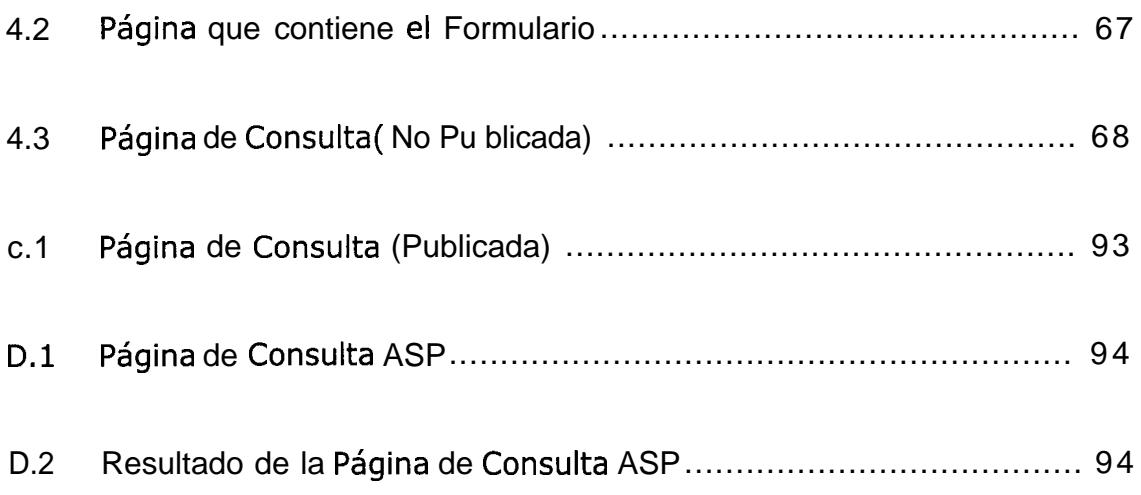

### INDICE **DE TABLAS**

## <span id="page-13-0"></span>**CAPfTU LO**III

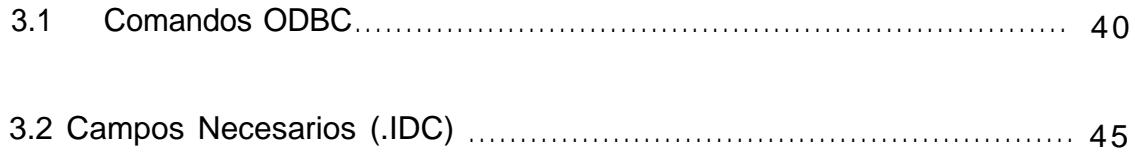

## <span id="page-14-0"></span>**CAPITULO I.-**

## **INTRODUCCIÓN**

#### Qué es Internet?

El propósito de este capitulo es dar una vision general de como se puede usar Access 97 en el Desarrollo de Aplicaciones para recibir, publicar y compartir información sobre Internet o una Red de Area Local (LAN). Por ejemplo, se puede crear aplicaciones para mostrar documentos HTML en formularios, o tambien mostrar o compartir información de una Base de Datos localizada en un Servidor Web. Se puede tambien crear hiperlinks que uno usa para navegar en objetos de Bases de Datos u otros Documentos Microsoft Office localizados en un disco duro local o en una Red de Area Local.

Aún si ha usado Internet, la siguiente introducción le ayudará a asegurar los conocimientos en los términos usados y que se describen en este Capitulo.

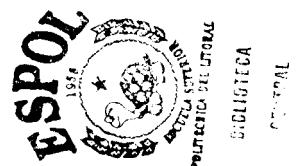

La Internet es una colección de redes de Computadoras que conecta a millones de computadoras alrededor del mundo. El World Wide Web es una Tecnologia Cliente/Servidor usada para accesar a una vasta variedad de información digital de Internet. Usando el Software del Cliente llamado Browser Web (Visualizador Web), tal coma lo son Microsoft Internet Explorer y Netscape Comunicator, y un modem o alguna otra conexión a un Proveedor de Servicios de Internet (Internet Service Provider ISP), uno puede fácilmente accesar texto, graficos, sonido y otra información digital de prácticamente cualquier computador en el mundo que este ejecutando el Software de Servidor adecuado sobre Internet.

El Browser Web usa una variedad de metodos estándares para direccionar y comunicarse con 10s Servidores de Internet. Este método es denominado Protocolos. El protocolo más común es el Protocolo de Transferencia de Hipertexto (Hypertext Transfer Protocol HTTP ), el cual fue originalmente creado para publicar y visualizar documentos de texto direccionados, pero ha sido extendido para

mostrar y ejecutar una gran variedad de gráficos, sonidos, video, y otro contenido multimedia. Otro protocolos comunes incluyen el Protocolo de Transferencia de Archivos (FTP), Gopher, telnet, RealAudio<sup>™</sup>, tan bien como los protocolos usados para ejecutar otras aplicaciones tales coma e-mail y lectores de Noticias Usenet.

Para ejecutar o mostrar contenido de Internet con un Browser Web, el tipo de direction llamada Localizador de Fuente Uniforme (Uniform Resource Locator URL) dentro de cuadro de dirección. Por ejemplo, este es el URL del sitio Buscador Yahoo http://www.yahoo.com.

Un URL especifica la localización de un archivo sobre el Servidor de Internet. El Browser Web especifica la localización de un archivo en el Servidor Web. El Browser Web usa un URL para descargar y abrir un archivo, el cual es más tipicamente una página formateada con etiquetas de Lenguaje de Marcas Hipettexto (Hypertext Markup Language HTML). Las etiquetas HTML son códigos encerrados entre simbolos de mayor y menor que son usados por el Browser Web para determinar la estructura de un Documento HTML, tal como un formato de elemento gráfico y texto. Por ejemplo, las dos etiquetas HTML es la siguiente sentencia:

Hacen que <B>este texto</B> se visualice Bold (en negrillas).

Causa que el texto se muestre igual que esto cuando se vea con el Browser Web:

Hacen que este texto se visualice Bold( en negrillas).

Para navegar en otra páginas o algunas que tengan un contenido multimedia, el usuario debe hacer un Click sobre el Links de la Página Web. Un hiperlink es un texto coloreado y subrayado, o un gráfico, que activa un URL para descargar o abrir otro archive, tal coma otra Página Web o algún formulario de contenido multimedia, tal cómo una figura o un sonido.

Uno puede usar las etiquetas HTML llamadas anchores para crear hiperlinks. Un anchor con un atributo HREF salta a una ubicacion especifica del document0 actual. Por ejemplo el siguiente anchor crea un hiperlink que salta a la página de Inicio de Yahoo:

<A HREF="http://www.yahoo.com">Yahoo Home Page </A>

Un anchor con el atributo NAME crea un directorio para la localización con el mismo documento. Otros hiperlinks pueden saltar de un directorio creado con el mismo anchor.

El HTML originalmente fue un sistema simple de publicación de documentos sobre el Web, pero este rápidamente evolucionó para incluir ventajas que se pueden usar para crear aplicaciones sofisticadas e interactivas. En el Anexo V y VI se encuentra un Glosario de Términos utilizados a lo largo del presente trabajo, así como un pequeño resumen de definiciones acerca de los datos y su manejo, respectivamente.

## <span id="page-19-0"></span>**CAPITULO** 2

#### **ARQUITECTURA DE 3 CAPAS EN UNA INTRANET**

Los servicios son puestos en la red y operan de manera cooperativa para dar soporte a uno o más procesos de negocios. En este modelo, una aplicación se convierte en un conjunto de servicios de usuario, negocios y datos que satisfacen las necesidades de 10s procesos de negocios 0 procesa su soporte.

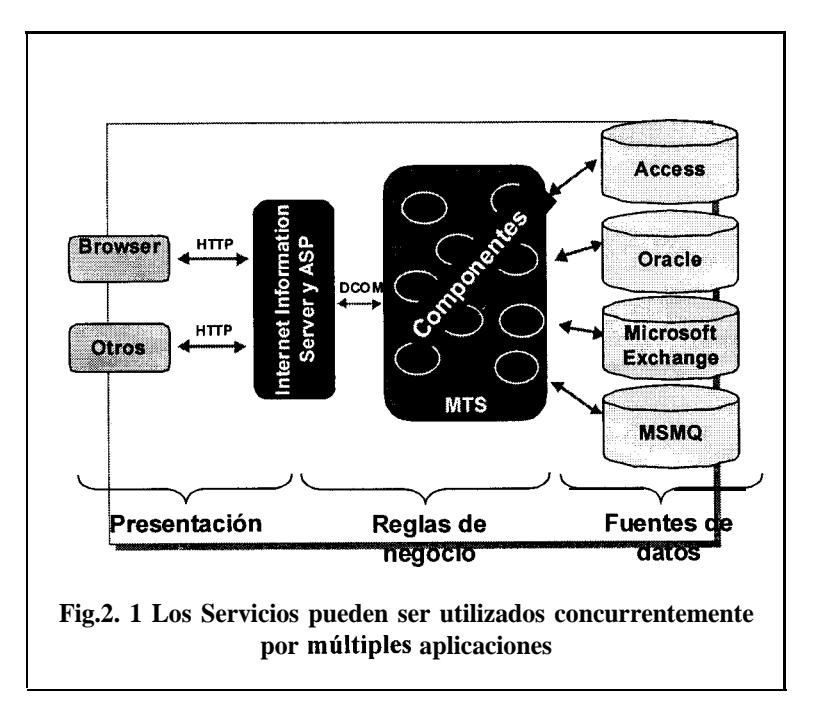

<span id="page-20-0"></span>Como los servicios están diseñados para el uso general y siguen lineamientos de interfaz publicados, pueden ser reutilizados y compartidos entre múltiples aplicaciones, como se muestra en la Figura 2.1.

### **2.1 Capa de presentacih**

Los servicios de usuario proporcionan la interfaz usual para presentar información y reunir datos. También aseguran los servicios de negocios necesarios para ofrecer las capacidades de transacciones requeridas e integrar al usuario con la aplicación para ejecutar un proceso de negocios.

Los servicios de usuario generalmente son identificados con la interfaz de usuario, y normalmente residen en un programa ejecutable localizado en la estación de trabajo del usuario final. Aún así, existen oportunidades para identificar servicios que residen en componentes separados. Por ejemplo, una presentacih puede requerir una rejilla visual para mostrar 10s datos, y esta, puede residir en un control ActiveX.

El cliente proporciona el context0 de presentacih, generalmente un browser coma Microsoft Internet Explorer o Netscape Navigator, que permite ver los datos remotos a través de una capa de presentacih HTML. Estos datos representan

<span id="page-21-0"></span>una parte del contenido de Internet. La red lleva el contenido a la presentación via HTTP.

El web reúne equipos para muchas disciplinas: artes graficas, autoria HTML, programacion, publicación y otras. El reto es permitir que trabajen juntos de manera eficiente y hacer cambios sin afectar el trabajo de los demás. En la actualidad, el contenido dinamico requiere frecuentemente elementos de diseño, lógica y contenido para convivir. Esto hace dificil el desarrollo web, pues los cambios requieren buscar a través de líneas de código Perl o C, y un cambio inadvertido puede dañar el programa o el format0 HTML.

5 E Mediante el uso de scripting y comporte sative Server Pages (ASP) separa la programacion que da acceso a 10s datos en las bases de datos y aplicaciones desde el disefio y otros contenidos de la página web. Esto ayuda a asegurar que los desarrolladores estén libres para enfocarse en escribir su lógica de negocios en componentes sin preocuparse acerca de cómo aparece la salida. Reciprocamente, esto da libertad a 10s disefiadores de usar herramientas familiares para modificar la pagina. El *scripting* es el "pegamento" que 10s mantiene unidos.

### **2.2 Capa 16gica de negocios ("Capa - Intermedia")**

Los servicios de negocios son el "puente" entre un usuario y 10s servicios de datos. Responden a peticiones del usuario (u otros

2 g

servicios de negocios) para ejecutar una tarea de este tipo. Cumplen con esto aplicando procedimientos formales y reglas de negocio a 10s datos relevantes. Cuando 10s datos necesarios residen en un servidor de bases de datos, garantizan 10s servicios de datos indispensables para cumplir con la tarea de negocios o aplicar su regla. Esto aisla al usuario de la interacción directa con la base de datos.

Una tarea de negocios es una operación definida por los requerimientos de la aplicacih, coma introducir una orden de compra o imprimir una lista de clientes. Las reglas de negocio (Business rules) son politicas que controlan el flujo de las tareas. Por ejemplo, un procedimiento que aplica un cierto porcentaje de aumento de precio a un item de inventario para generar una factura de cliente, es una regla de negocio.

Como las reglas de negocio tienden a cambiar más frecuentemente que las tareas especificas de negocios a las que dan soporte, son candidatos ideales para encapsularlas en componentes que están fisicamente separados de la lógica de la aplicacih en si.

Por ejemplo, si un servicio en particular como 'Aumentar los precios" es requerido por una aplicación, tiene sentido encapsular este servicio en un componente que reside en un servidor de red central y al que se accede por la aplicacih. Entonces, si el procedimiento para calcular el aumento de precio cambia, puede ser modificado en una sola locación sin alterar la parte de aplicacih del usuario en si. Una vez que el servicio de

<span id="page-23-0"></span>negocio ha cambiado, todas las solicitudes a "Aumentar 10s precios" serán respondidas con el nuevo resultado desde el componente de servicio de negocios.

Nuevamente, algunos servicios de aplicaciones de negocios distribuidas no deben ser considerados estrictamente coma servicios de negocios. Por ejemplo, la pantalla que pide un *password* al usuario para tener acceso a la red puede residir como un componente de automatización local que puede conectarse a un servidor de bases de datos central. 0 un programa de graficos intensivos puede cargar algunos de 10s gráficos procesando desde las estación de trabajo del usuario hacia un servidor departamental con más amplitud de banda CPU disponible.

### **2.3 Capa de Fuente de Datos.**

En esta capa es donde se guardan 10s datos que provienen del exterior y han sido de alguna manera filtrados por la Segunda Capa, ya sea por la información errónea, 0 por no tener los requisitos de seguridad aceptados para el ingreso de 10s datos a la Base de Datos.

Esto da una ventaja principal, ya que en el visualizador no se podrán introducir datos directamente a la Base de Datos, lo que da seguridad en la conexión del Servidor con el Usuario.

## CAPITULO 3

#### <span id="page-24-0"></span>SOFTWARE PARA PROCESAMIENTO DE LA **INFORMACIÓN.**

#### 3.1 Visión General.

Entre 10s distintos distribuidores de Software para el procesamiento de la Información, con uno de los mejores Sistemas se encuentra Microsoft.

Microsoft posee una Estrategia Universal Microsoft para acceso a los datos el cual provee acceso a la información a través de toda la Empresa. "Hoy en dia, las compañías construyen soluciones para las bases de datos, el cual posee una serie de Componentes para acceso a 10s datos a 10s que llama "Componentes Microsoft para Acceso a 10s datos" (Microsoft Data Access Components - MDAC), el cual no es nada más que una <span id="page-25-0"></span>implementación práctica de la estrategia Universal Microsoft para acceso a 10s datos.

Microsoft Data Access Components (MDAC) provee fácil uso y un alto desarrollo accesando a todos los tipos de datos a través de la empresa. Desarrolladores de datos basados en Cliente/Servidor e Internet/Intranet manejando las soluciones que usan estos componentes para integrar información fácilmente proveniente de variedad de fuentes que pueden ser relacionales 0 no relacionales. MDAC consiste en nuevas versiones de ActiveX Data Objects (ADO), OLE DB, and Open Database Conectivityn (ODBC), que son nuevas versiones de tecnologias.

#### 3.2 **cARACTERfSTICAS.-**

MDAC posee cinco versiones del estándar, uno por cada uno de 10s diferentes sistemas operativos. Cabe recalcar que no se puede simplemente usar uno que no corresponda al sistema operativo al que fue implementado.

Estos sistemas operativos son :

- $\Box$  Windows 95
- $\Box$  Windows NT 4.0 Workstation.
- $\Box$  Windows NT 4.0 Server
- $\Box$  Windows NT 4.0 Workstation. (alpha).
- **E** Windows NT 4.0 Server (Server).

Para instalar MDAC/ADO/Remota Data Service (RDS) sobre una plataforma de Windows NT se requieren privilegios de Administrador. El Internet Explorer 4.0 (IE 4.0) no requiere realmente que se instale MDAC, sin embargo, si tu estas usando el Remote Data Service (RDS) y el cliente RDS ha elegido implementar acciones usando HTML. Usando HTML para una aplicación Cliente RDS no requiere de RDS, se puede implementar facilmente el cliente en:

**E** Visual Basic

 $\boxplus$  c++,

**■** Java, etc.

Pero si el cliente RDS esta utilizando una version inferior a la 1.5 y HTML, se debiese usar IE 4.0 para mostrar la página HTML.

#### <span id="page-27-0"></span>3.3 COMPONENTES MDAC.

#### 3.3.1 ODBC, OLE DB y ADO

ODBC y OLE DB es un programa interfase de aplicaciones Windows (APIs) para acceso a datos. El viejo ODC es una especificacion que provee acceso primario a bases de datos relacionales basadas en SQL, y lo hace muy bien.. OLE DB, la especificacion de acceso a datos Microsoft de la siguiente generación, permite el acceso a los datos de un conjunto más amplio de proveedores de datos. Estos proveedores incluyen sistemas de bases de datos no relacionales, sistemas e-mail, y datos CAD/CAM almacenados, tan bien coma lo hacen para 10s Sistemas de Bases de Datos relacionales clásicos.

OLE DB no reemplaza al ODBC. En efecto, OLE DB incluye un proveedor de datos que permite usarlo con las Fuentes de Datos ODBC (Data Sources). El punto importante a analizar, sin embargo, es que Microsoft planea para el OLE DB llegar más alla que el ODBC en proveer acceso universal a 10s datos, no importa cómo o dónde este esté almacenado en la empresa.

<span id="page-28-0"></span>Dónde encaja ADO en este contexto? ADO es una interfase de alto nivel para OLE DB. Por ahora, tu puedes dirigir negocios como usualmente se lo hace, porque tu puedes usar ADO para accesar a las Fuentes de Datos OBDC a traves del proveedor de datos ODBC del OLE DB. En el futuro, sin embargo, debes de estar apto para usar ADO para accesar a tu sistema e-mail o cualquier otro proveedor de datos no relacionados.

Microsoft ha publicado que ADO reemplazará eventualmente la mirada común de las compañías hacia el modelo de acceso a datos, incluyendo DA0 y RDO, no solo para acceso a datos -a traves de Internet/Intranet.

#### *3.3.2 OLE DB (Online Analytical Processing Data Base)*

Es una estrategia Microsoft coma interface de datos de bajo nivel, a lo largo de la organización. OLE DB es una especificación abierta diseñada para construir eficazmente sobre Open Database Conectivity ODBC para proveer una entrada estandar para accesar todo tipo de datos.

Para conocer este enfoque de proveedor de acceso a los datos para todo 10s tipos en un ambiente COM (Component Object Model), OLE DB está diseñado como un componente de tecnologia. En OLE DB, 10s almacenamientos de datos exponen las interfaces que reflejan su nativa funcionalidad. Los componentes comunes pueden estar construidos sobre el tope de estas interfaces para exponer más modelos de datos. Para definir una arquitectura de un componente, OLE DB identifica caracteristicas comunes entre 10s diferentes proveedores y servicios de datos, y define interfaces tambien comunes para exponer esas caracteristicas. Tambien, por ejemplo, mientras un conjunto de filas pueden obtenerse a través de un número de mecanismos muy diferentes, el resultado final es STILL un conjunto de filas, con interfaces, métodos y caracteristicas bien definidas,. Con OLE DB, navegar en el resultado de una compleja union multitabla no es tan diferente que navegar en el resultado de un archive de texto conteniendo datos tabulados. Definiendo interfaces comunes en esta manera hace que los componentes contengan un argumento más eficiente que los proveedores. individuales de datos funcionalmente nativos.

<span id="page-30-0"></span>Una vez que la funcionalidad base esta definida, el siguiente paso es ver la funcionalidad adicional coma adiciones incrementales a esta funcionalidad base. Sin embargo, el más sofisticado proveedor puede exponer estas mejoras avanzadas en adición para el nivel base de interfaces. Además, los componentes de servicio individual pueden estar construidos para implementar dichas mejoras coma ventaja de 10s proveedores simples.

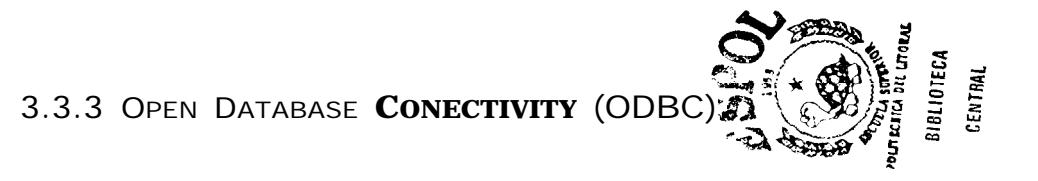

Algunas concepciones erroneas sobre ODBC existen en el Mundo de la Computación. Para el usuario final, este es un icon0 en el Panel de Control de Windows? Para el programador de la aplicación, este es una libreria que contiene rutinas de acceso a datos. Para otros, es la respuesta a todos 10s problemas de acceso a DBs que se han imaginado.

La interfase de Conectividad Abierta a Base de Datos Microsoft@ (Open Database Connectivity (ODBC)) es un estandar de la Industria y un componente del Microsoft@ Windows@ Open Services Architecture (WOSA). ODBC es un API (application programming interface para acceso a DBs ampliamente

31

aceptado. Este es basado en las especificaciones Call-Level Interface (CLI) desde X/Open y ISO/IEC para DB APIs y usa el Lenguaje de Consulta Estructurado (Structured Query Language (SQL)) coma lenguaje de acceso a la DB. Un usuario solo tiene que adherir un nuevo driver para accesar a una nueva DBMS porque 10s drivers son leidos cuando se 10s ejecutan; no es necesario recompilar o redireccionar la aplicación.

Ī

Un Manejador de Driver administra la comunicación entre las aplicaciones y 10s drivers. Microsoft provee un Manejador para computadores que posees Windows NT Server, Windows NT Workstation, y Windows 95<sup>®</sup>; que contienen drivers básicos. En efecto, la mayoria de las aplicaciones ODBC y drivers disponibles para las computadores que poseen las plataformas antes mencionadas, son producidos por compañías que no tienen nada que ver con Microsoft. Además, los drivers y las aplicaciones ODBC existen sobre Macintosh@ y una variedad de plataformas UNIX.

Es importante comprender que el ODBC esta disehado para exponer capacidades de las DBs, no coma suplemento de ellas.

32

<span id="page-32-0"></span>Las aplicaciones que usan ODBC son responsables de cualquier funcionalidad de DBs cruzadas.

La interface ODBC hace que el acceso por medio de aplicaciones a una variedad de Sistemas Administradores de Bases de Datos (DBMSs) sea posible. La interfase ODBC permite maxima interoperabilidad -una aplicacion puede accesar a 10s datos en diversos DBMSs con el mismo código fuente. Además, que la aplicacion es independiente de cualquier DBMS en el cual se accesan los datos. Los usuarios de la Aplicación pueden adherir componentes de software, llamados DRIVERS, 10s cuales son la interfase entre una aplicacion y un DBMSs especifico.

#### *3.3.4 Lenguaje de Consulta Estructurado (SQL).*

Una DBMS sirve a 10s usuarios para guardar, accesar, y modificar datos en una manera eficiente y organizada. Originalmente, 10s usuarios de 10s DBMSs eran programadores. Accesar a información almacenada requeria escribir un programa en un lenguaje de Programación tal como COBOL. Mientras estos programas estaban poco descritos para presentar un interfase relativamente amigable para un usuario no tecnico, accesar a 10s datos por si solo requeria 10s servicios de un programador. El acceso casual a los datos no fue práctica.

Los usuarios no estaban contentos con esta situación. Más y más usuarios deseaban un fácil acceso, este problema creció más y más.

Permitiendo a 10s usuarios el acceso a 10s datos sobre una base ad-hoc requerida dados por ellos en un lenguaje en el cual se exprese sus requerimientos. Un requerimiento simple a una DBs se lo denomina CONSULTA, así su lenguaje se llama Lenguaje de Consulta. Muchos lenguajes de Consulta fueron desarrollados para este propósito, pero solo uno llegó a ser el más popular: El Lenguaje de Consulta Estructurado (Structured Query Language), inventado por IBM en la década de 1970s. Es más comúnmente conocido por las siglas, SQL, y se pronuncia en inglés como "ess-cue-ell" y "sequel"; es usado hoy en dia en una gran cantidad de sistemas manejadores de Dbs.

La necesidad de acceso a 10s datos para 10s programas de computadora no quedo alli. En efecto, la mayoria de 10s estilos de acceso a las Dbs fueron (y son ) a base de programas, en la

34

<span id="page-34-0"></span>forma en que se muestran regularmente 10s reportes temporales o de análisis estadistico.

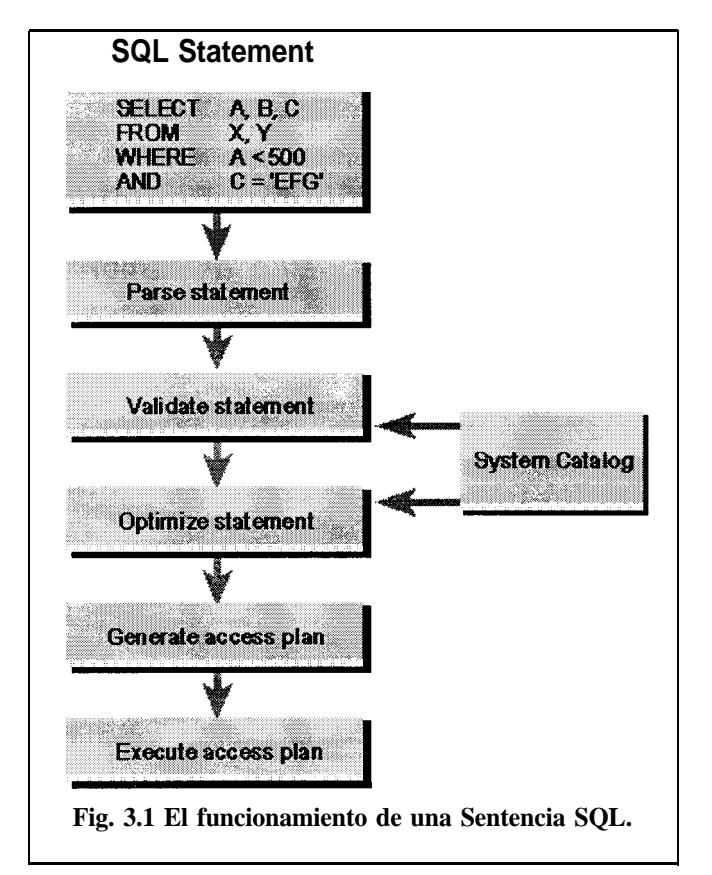

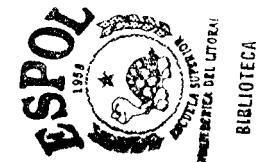

**3.3.5 Procesando una Sentencia SQL.-**

Antes de discutir las técnicas para usar SQL en programación, es necesario esclarecer coma una Sentencia SQL es procesada. Los pasos que envuelven son comunes a todas las tknicas, sin embargo cada lo realiza en un orden diferente. La siguiente figura nos muestra 10s pasos que envuelven el procesar la sentencia SQL, la que se discutirá a continuación.

Para procesar una sentencia SQL, el DBMS realiza 10s siguientes 5 pasos:

1. El DBMS toma primer0 la sentencia SQL. Este divide la sentencia original en palabras individuales, llamadas "tokens", se asegura que la sentencia tenga verbos y cláusulas validos, y demás. Errores de sintaxis y de tipeo pueden ser detectados en este paso.

2. EL DBMS valida la sentencia. Este chequea la sentencia con el catalog0 del sistema. Pregunta si es que existen todas las tablas nombradas en la DB? Todas las columnas existen, y su nombre no es ambiguo? El usuario tiene 10s privilegios para ejecutar la sentencia requerida? Ciertos errores de semantica pueden ser detectados en este paso.

El DBMS genera un plan de acceso para la sentencia. El plan de acceso es una representacibn binaria de 10s pasos que se
requieren para. que la sentencia se ejecute; esto es el equivalente del C6digo ejecutable que da el DBMS.

3. El DBMS optimiza el plan de acceso. Este explora las varias maneras de ejecutar al plan .Si puede un indice ser usado para acelerar la bkqueda? Puede el DBMS primero aplicar una condición de btisqueda a la Tabla A y después unirla a la Tabla B, o deberia comenzar uniendo la tabla y usar la condición de btisqueda luego? Puede ser evitada (o reducida) una búsqueda secuencial a través de la tabla o de un subconjunto de ellas? Después de explorar las alternativas, el DBMS escoge una de ellas.

#### 4. El DBMS ejecuta la sentencia corriendo el plan de acceso

Los pasos usados para procesar una sentencia SQL varian por la gran cantidad de acceso a las DB que ellos requieren y el tiempo que ellos tomen. Analizar la sentencia SQL no requiere acceso a la DB y se lo puede realizar rápidamente en la mayoria de los casos. La optimización, del otro lado, es un proceso Intensivo del CPU y requiere acceso al catálogo del sistema. Para una consulta multi-tabla compleja, el optimizador puede revisar cientos de

maneras diferentes de ejecutar la misma consulta. Sin embargo, el costo de ejecutar ineficientemente la consulta usualmente es tan alto que es tiempo gastado en la optimización es más rápidamente recuperado si es que se incremente la velocidad de ejecución de la consulta. Esto es aún más significativo si el plan de acceso optimizado puede ser usado para ejecutar una y otra consulta, repetitivamente.

# **3.3.6 Usando Aplicaciones de 32-Bit con Drivers de 32 bit.**

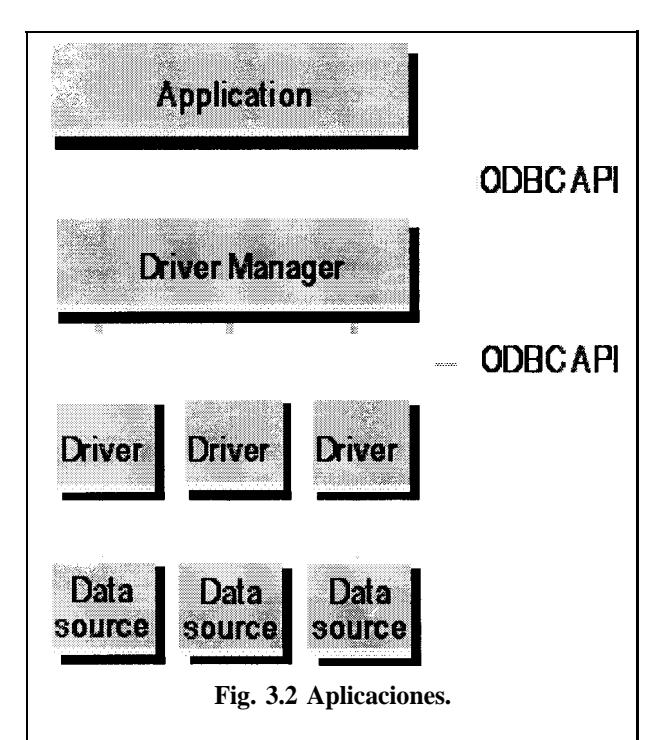

Se puede ejecutar aplicaciones de 32 bit con 10s drivers de 32 bit que posee Windows NT. Las aplicaciones 32 bit y 10s drivers de 32 bit usan el Win32 API.

## 3.3.7 Arquitectura.

La siguiente figura muestra coma las Aplicaciones de 32 bit se comunican con 10s drivers de 32. Las aplicaciones llama al Manejador de Drivers de 32 bit, el cual llama al driver de 32 bit.

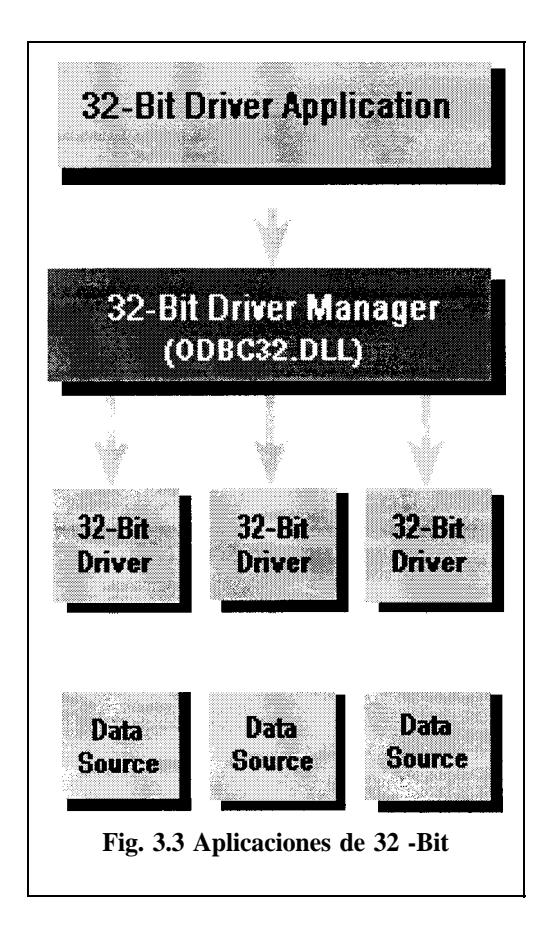

### **3.3.8 Componentes**

Los componentes ODBC del paquete de Acceso a Datos incluyen 10s siguientes componentes para ejecutar aplicaciones de 32 bit con los Drivers d3e 32 bit. Estos están incluidos en el Directorio \Redist.

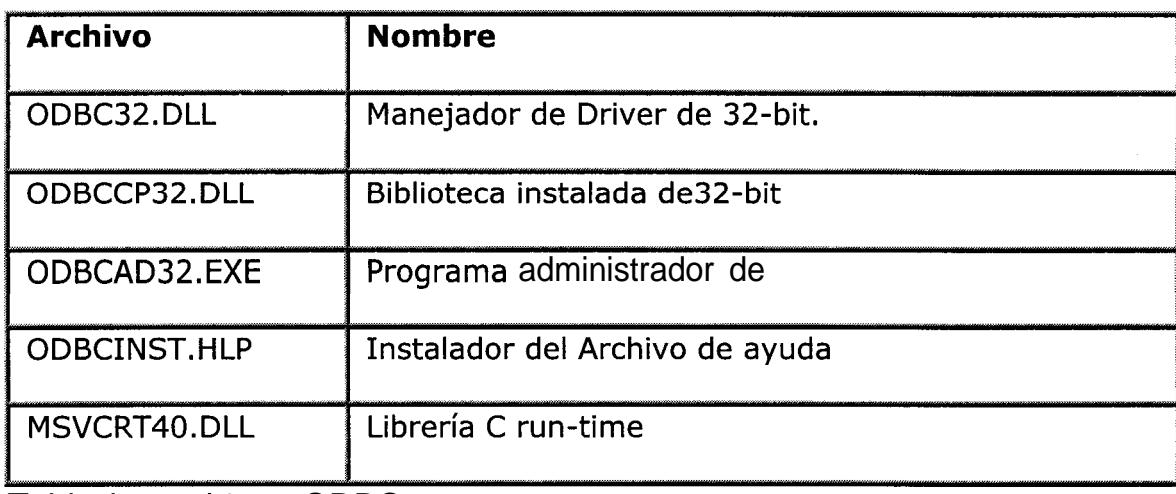

Tabla I .- Archivos ODBC.

### **3.3.9 Controladores ODBC de Microsoft Access**

El Conector de bases de datos de Internet requiere 10s controladores ODBC de 32 bits que se incluyen en Office 97 y Access 97. El controlador ODBC de Microsoft Access 2.0 no funcionará con Internet Information Server.

## **3.4 Creacidn de psginas Web con bases de datos de Access**

Para proporcionar acceso a una base de datos SQL desde su página Web, necesitar6 crear un archivo del Conector de bases de datos de Internet (extensión de archivo .idc) y un archivo de extensión HTML (extensión de archivo .htx).

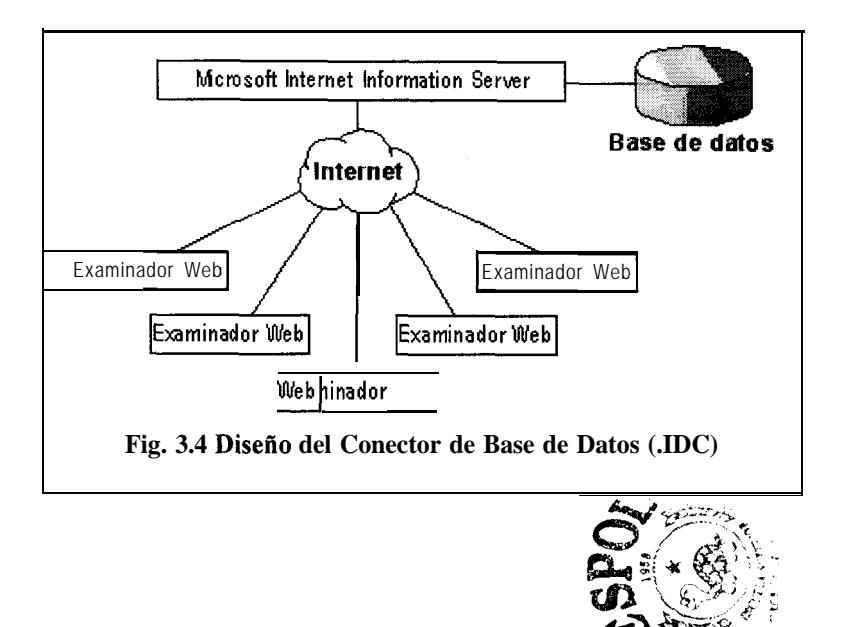

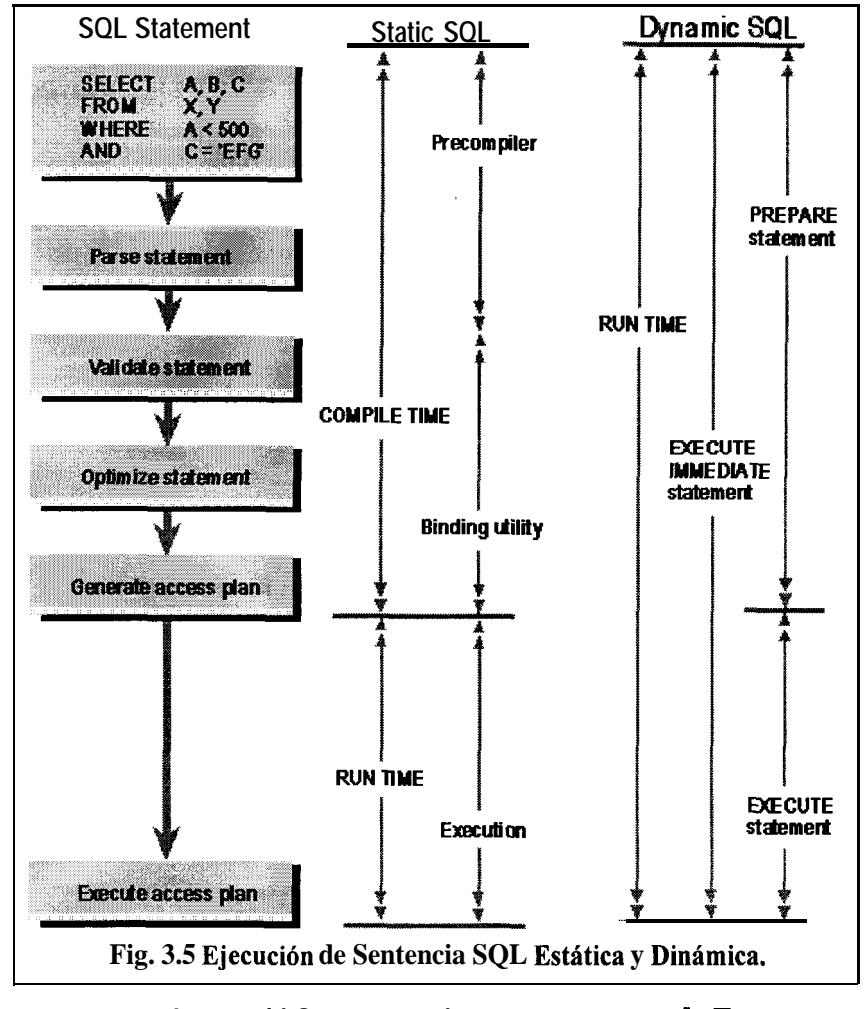

## 3.5 Formatos de Páginas Web.

3.5.1 La diferencia entre el Formato HTML Estático y el Dinámico.

Se usa el Formato HTML estático cuando la información no cambia frecuentemente y se desea la salida de un reporte u hoja de trabajo coma un 'snapshot' de 10s datos a la vez que se publican los archivos. Para que los usuarios puedan ver los reportes y hojas de trabajo, se necesita republicar los archivos.

AL contrario, se usa el Formato HTML Dinámico cuando los datos cambian con frecuencia y 10s usuarios necesitan ingresar y recibir datos de la Base de Datos de Access usando una Forma. HTML Dinamico no requiere republicar los archivos de salida para observar los cambios en los datos, porque se esta accesando a la Base de Datos de Access en Tiempo real.

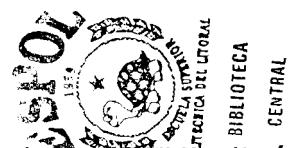

Diferente que el HTML estático, los archivos HTML dinámicos no salen como un archivo HTML puro (o nativo). El archivo HTML dinámico de salida en Formato IDC/HTX para hojas de trabajo o format0 ASP para hojas de trabajo y formas. Esencialmente, un Servidor Web procesa esos archivos y en la mayoria de los casos envía un Archivo HTML construido de regreso al Browser Web.

Los archivos son procesados dependiendo del formato que se ha elegido.

## **3.5.2 Caracteristicas.-**

El Conector de bases de datos de Internet tiene varias caracteristicas que facilitan la creación de páginas Web que contengan datos de una base de datos.

Los archivos del Conector de bases de datos de Internet contienen la información que se utiliza para tener acceso a la base de datos.

# **3.5.3 Campos de 10s archives del Conector de bases de datos de Internet (.idc)**

En las siguientes tablas aparece una lista con 10s campos que pueden especificarse en un archive del Conector de bases de datos de Internet. Observe que los parámetros o las variables del servidor pueden aparecer en cualquier lugar del archive .idc.

**3.5.4 Campos, necesarios en un archive del Conector de bases de datos de Internet (.idc)**

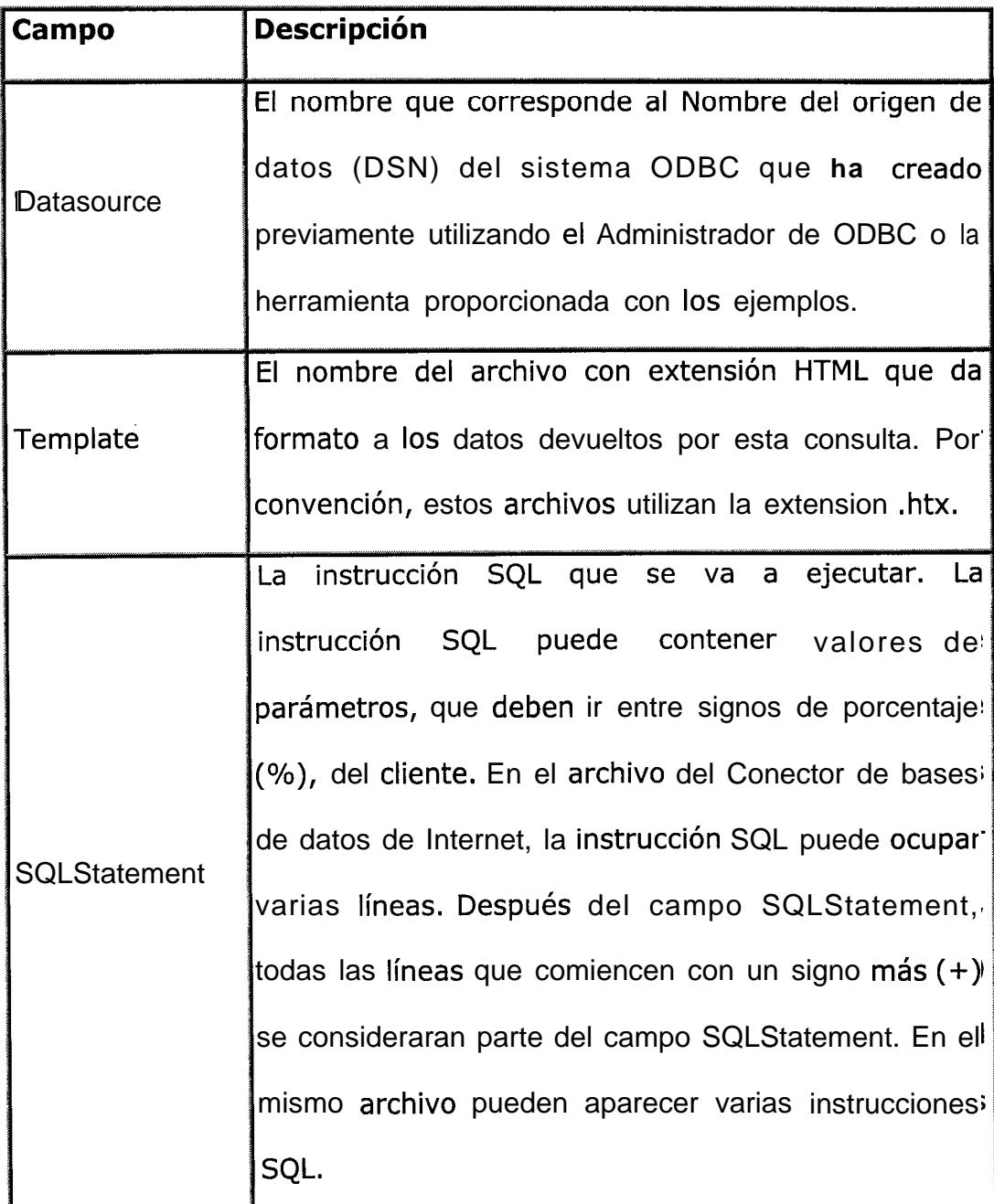

Tabla 2.- Campos Necesarios .IDC.

LOS Campos opcionales en un archivo del Conector de bases de

datos de Internet (.idc) . Estos Campos están explicados en el Anexo I.

## **3.5.5 Campos opcionales avanzados de ODBC.**

Las opciones avanzadas de ODBC permiten depurar y ajustar el controlador ODBC utilizado por el Conector de bases de datos de Internet.

El format0 del archive IDC es:

# *ODBCOptions: Nombre-opcih = Valor[, Nombre-opcih = Valor*  $\cdot \cdot I$

Por ejemplo, para que la instrucción SQL deje de ejecutarse durante más de 10 segundos y activar el seguimiento de las llamadas a funciones ODBC en el archive IDC tiene que especificar lo siguiente:

ODBC Options:

*SQL-QUERY-TIMEOUT=10*

*SQL-OPT-TRACE=1*

# *SQL-OPT-TRACEFILE=C: \Sql.log*

**3.6 C6mo una Aplicacibn Web de Base de Datos usa 10s archives** IDC/HTX.

Cuando se ejecuta una hoja de trabajo en el formato IDC/HTX, Microsoft Access crea un Archivo HTML de extension (.htx) y un Archive Conector de Base de Datos de Internet (.idc), en vez de un archive HTML. El conector de Base de Datos de Internet es un componente del Microsoft Internet Information Server (IIS).

El archive IDC contiene una consulta en la forma de una Sentencia SQL y la información que usa el IIS para conectarse con la Fuente de Datos de la Conectividad abierta a Bases de Datos (Open Database Connectivity ODBC) en este case, la Base de Datos Access 97 . La información de la conexión incluye el nombre de la Fuente de Datos y, el nombre de usuario y el password, si el nivel de seguridad así lo requiere.

El archivo HTX es un HTML "incompleto" que contiene etiquetas e instrucciones en formato, y, en vez de la información, lugares de contenido donde se indica que alli se van a inset-tar 10s valores que se reciban de la consulta en el archivo IDC.

Después que se ha publicado la Base de Datos e instalado la Aplicación Web en el Servidor, esto ocurre:

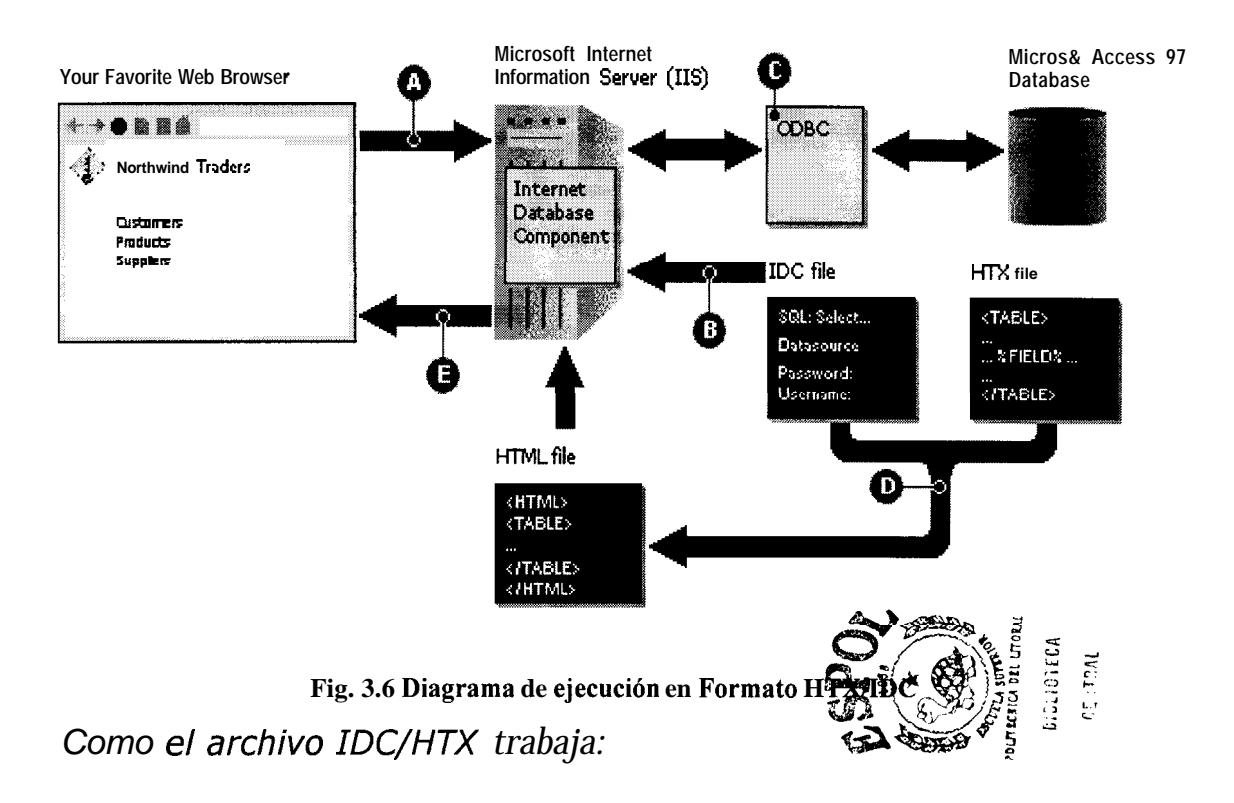

*0 El Browser Web realiza el pedido al IIS para el archive IDC. @ El IS lee el archive IDC ,el cual contiene la consulta SQL y otra information adiciona tal coma la Fuente de Datos y posiblemente el nombre del usuario y el password.*

*@ El Componente de Base de Datos de Internet del IIS abre la Base de Datos Access (usando el Driver ODBC de Access del Escritorio y el archive de conexion de la information) y corre la consulta en el archive IDC para acceso a 10s datos.*

*@ El IIS dindmicamente da 10s resultados de la consulta en el archive IDC con el Archive HTX en un solo Archive HTML puro.*

*Q) El IIS envia el archive HTML y lo regrese al Browser Web para visualizarlo como una Página Web.* 

*In ternamente lo que ocurre es lo siguiente:*

## **1. Internet Information Server.**

El explorador de Web es quien envía la dirección URL.

# **2. Internet Information Server carga Httpodbc.dll y le suministra la informacibn restante de la direcci6n URL.**

Los archivos .Idc se asignan a Httpodbc.dll. Httpodbc.dll se carga y obtiene el nombre del archive del Conector de bases de datos de Internet (y otros elementos) de la dirección URL pasada a Internet Information Server.

# **3. Httpodbc.dll lee el archive del Conector de bases de datos de Internet.**

El archive del Conector de bases de datos de Internet contiene varias entradas con el format0

## *campo: valor*

En el archivo **<nombre>.idc**, el origen de datos ODBC se especifica mediante:

# *Origen de datos: <nombre de/ origen de dates>*

Y el archive de extension HTML se especifica mediante:

## *Plantilla:* <*nombre de la plantilla>.htx*

Este es todo el contenido del archivo .idc al que se hace referencia en la dirección URL:

*Origen de datos: Icmregistro Nombre de usuario: <nombre del usuario> Plan tilla: consulta. h tx Instruccibn SQL: +SELECT mat&u/a, nombre,materia,estado + from icmregistro.preg2 + where mat&u/a like 1395*

En el archive .idc de ejemplo el nombre del origen de datos es "Icmregistro". Las notas de instalación de ODBC le indican cómo crear un origen de datos llamado icmregistro.

Los demás elementos contenidos en el archivo.idc de ejemplo incluyen:

B Nombre de usuario, que debe ser una conexion válida con el origen de datos ODBC; en este ejemplo, la conexion es con la cuenta "<nombre del usuario>" si es que se usara SQL Server pero como es de Access no se requiere de esta instrucción.

- **E** Plantilla, que especifica el archivo que se va a utilizar para combinar 10s resultados.
- Instrucciones SQL, que contiene la instrucción SQL que se va a ejecutar.
- Para obtener las definiciones de todos los campos que pueden especificarse en el Conector de bases de datos de Internet, observe el Anexo A y 10s Temas siguientes.

La instrucción SQL de Consuta.idc devuelve los Nombre de los Estudiantes, las Materias, asi coma su Numero de Matricula y el Estado de su Preregistro; pero cuyo Número de Matricula comience con 1395

# **4. El IDC conecta con el origen de datos ODBC y ejecuta la instruccibn SQL contenida en el archive del Conector de bases de datos de Internet.**

Se ha realizado la conexion con el origen de datos ODBC mediante el IDC, que en este ejemplo carga el controlador ODBC de Access y se conecta con el servidor especificado en la definición del origen de datos. Una vez realizada la conexion, la instrucción SQL del archivo del Conector de bases de datos de Internet se envia al controlador ODBC de Access, que a su vez la envia a SQL Server.

# **5. El IDC recopila 10s datos de la base de datos** y **10s** combina **en el archive de extensi6n HTML.**

Tras la ejecución de la instrucción SQL, IDC lee el archivo de extension HTML especificado en consulta.idc (consulta.htx). Los archives de extension HTML (.htx) contienen etiquetas especiales de HTML utilizadas por IDC para controlar dónde y cómo se combinan los datos devueltos por la instrucción SQL.

**6. El IDC devuelve el document0 combinado a Internet Information Server que, a su vez, lo devuelve al cliente.**

Despues de que hayan combinado todos 10s datos en consulta.htx, el documento HTML ya completo se devuelve al cliente.

## **3.7 Páginas Active Server.**

La primera aparición de las paginas Active Server (ASP) fue en IIS (Internet Information Server) 3.0 y permiten a 10s usuarios combinar HTML, encriptación y componentes para crear páginas y aplicaciones dinamicas en el web que se ejecutan en el servidor. Los desarrolladores simplemente utilizan VBScript, JScript u otros lenguajes coma Pyton, Rexx, entre otros para crear poderosas aplicaciones de negocios utilizando 10s componentes existentes o

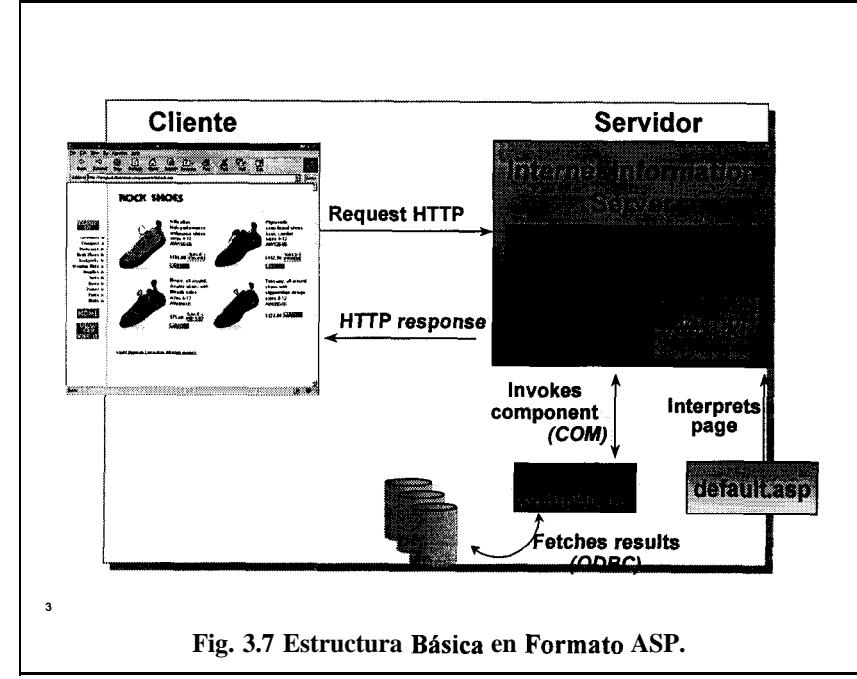

**bien** otros componentes personalrzacfos escritos en cualquier lenguaje de desarrollo, incluyendo C/C++, VB y Java.

## 3.7.1 Ambiente de **aplicación** web integrado en IIS.

## Compilación libre.

ASP está integrado en Windows NT Server, de manera que identifica cuándo un archivo ha sido modificado. El archivo modificado se compila de manera automatica la siguiente vez que se lo requiere, esto es posible gracias a que el explorador contiene el compilador incluido.

#### **Mayor rapidez que CGI.**

ASP ofrece la flexibilidad de los programas y escritos CGI, sin el significante problema del desempeño. A diferencia de CGI, ASP se ejecuta dentro del proceso con el servidor, tiene multi-threaded y ha sido optimizado para manejar una gran cantidad de usuarios.

### Soporte de la **inversión** existente.

ASP no necesita que los desarrolladores conozcan un nuevo ambiente. Y que desaprovechen todos 10s conocimientos que ellos tienen en otros lenguajes. ASP Combina la facilidad del HTML con herramientas conocidas como los componentes de servidor Visual Basic Scripting y ActiveX. Para 10s desarrolladores web con experiencia, ASP tambien admite cualquier lenguaje de Script, asi coma componentes escritos en cualquier lenguaje, incluyendo Java. ASP incrementa de manera sustancial su conocimiento existente acerca de la tecnologia Microsoft y web. No necesita empezar de un bosquejo para construir aplicaciones web.

#### **3.7.2 Ventajas**

#### **Uso de cualquier lenguaje de escritura con ActiveX.**

Active Server Pages admite Active X Scripting, lo que permite el uso de virtualmente cualquier maquinaria de Scripting. El soporte

nativo es ofrecido para Visual Basic y Jscript. Permite tambien que los desarrolladores de web realicen páginas que son ejecutados tanto en el servidor coma en el cliente.

Uso de componentes de servidor  $A\oplus$ en cualquier lenguaje.

Los componentes ActiveX, anteriormente conocidos coma servidores OLE, son componentes (u objetos) a 10s que se puede tener acceso desde una página web u otra aplicación para reutilizar una función empacada que alguien más programó. IIS 3.0 está acompañado de una serie de componentes que incluye, entre otros, Ad Rotator (rotación de anuncios), Browser Capabilites (detector de las capacidades de browser), Active Data Object (ADO).

La encriptación es la manera en que Active Server Pages utiliza los componentes de servidor ActiveX. Por ejemplo, para recuperar registros de una base de datos, un script hace la solicitud a los Active Database Object que contienen la lógica para comunicarse con la base de datos. Posteriormente, otro escrito recupera el resultado del componente ADO y lo muestra en la página HTML.

Los componentes. de servidor ActiveX admiten el Microsoft Componente Object Model (COM) y pueden estar escritos en virtualmente cualquier lenguaje de programacion, incluyendo Visual Basic, C++, Cobol y Java.

#### **Conectividad a bases de datos.**

El Active Database Object (ADO) ofrece un acceso fácil a cualquier fuente de datos OLE/DB u ODBC, incluyendo Microsoft Access, Microsoft SQL Server, asi coma otras bases de datos populares de Oracle, Informix y Sybase.

# **Conexión** a cualquier **información** 0 aplicaciones **preexistentes (legacy).**

Con ASP, las reglas de negocios y el lenguaje de programacion están encapsulados en los componentes de servidor ActiveX. Los desarrolladores pueden escribir 10s componentes para tener acceso a virtualmente a todo tipo de información disponible en la red. Por ejemplo, varios vendedores independientes de software ofrecen componentes de ActiveX para tener acceso a información en huespedes de *mainframe* IBM.

#### Am biente de desarrollo a bierto.

Active Server Pages es un ambiente de aplicacion abierto y extensible. Admite el uso de virtualmente cualquier lenguaje de escritura y componentes escritos en cualquier lenguaje de programación. La funcionalidad de una aplicacion web construida con Active Server Pages está basada en componentes, así las piezas pueden ser reutilizadas en otras aplicaciones web y cliente/servidor.

Facilidad de herramientas web favoritas.

Un archive ASP es un archive de texto, sin diferencia con un archivo HTML estándar. Los archivos pueden ser editados con cualquier editor de textos, inclusive con el Notepad. Muchas herramientas HTML, coma Microsoft Front Page, admiten la inserción de archivos del lado del servidor y ser almacenados coma ASP. Hay varias herramientas actualmente en desarrollo coma el Visual Studio 6.0 que le permitiran explotar de una mejor manera esta tecnologia.

Fácil acceso a variables y funciones de servidor.

Active Server Pages ofrece un fácil acceso a todas las variables de servidor HTTP, como tipo browser y página de referencia. Esto facilita el desarrollo de páginas que estan personalizadas para cada usuario.

#### **Soporte de cualquier browser.**

Los escritos y componentes son procesados en el servidor y la salida de un archivo ASP es HTML estandar, de manera que Active Server Pages trabaja con cualquier *explorador* web. El contenido puede ser fácilmente personalizado según las capacidades de cada explorador, para ofrecer la mejor vista sin la necesidad de mantener paginas separadas para cada situación. Con Active Server Pages, su información y contenido pueden vivir bajo cualquier forma en cualquier servidor, y puede hacerse accesible a cualquier *explorador* World Wide Web.

## **3.7.3 Vbscript.**

Usando Vbscript sobre el Servidor en una Página ASP no es muy diferente de usar este en Aplicaciones o sobre ordinarias Páginas Web. Ciertamente todos los comandos de VBScript están disponibles para usarse sobre el servidor. Los comandos VBScript que interactuan con el usuario, sin embargo, no están disponibles.

Por ejemplo, imagine un comando que abre un cuadro de didlogo sobre el servidor.

Las sentencias Vbscript que presentan elementos de interfases de usuario son *InputBox* y MsgBox. Además, La función VBScript CreateObject es reemplazada por el método del objeto Server. Esto es necesario para ejecutar las instancias del objeto del lado del servidor. Uno puede adherir comentarios al script coma normalmente se lo hace. Sin embargo, no se puede adherir comentarios dentro de las expresiones de salida de la ejecución. Una expresión resultante es una expresión 0 un valor que es evaluado y escrito en la Página Web.

Esta está contenida con los delimitadores <%= y %>.

## **3.7.4 JScript**

Las reglas para usar JScript son muy similares a las de VBScript. Los delimitadores son 10s mismos, para el ejemplo. Como en vbscript, no se puede usar sentencias de interfase de usuario tal coma la Sentencia de Alerta.

El modo en que se usa Jscript sobre el servidor es bastante parecida a la manera en que se lo usa del lado del cliente. Como en el lado del cliente, JScript sobre el servidor es case-sensitive (sensitivo a letras mayúsculas y minúsculas). Las reglas para usar scripts en el lado del servidor son:

- . El nombre de los objetos debe de estar en Maykculas.
- . Los métodos y las propiedades pueden estar de cualquier manera.

# **3.8 C6mo una Aplicaci6n Web de Base de Datos usa un archive ASP.**

Cuando tu ejecutas un objeto en el Formato Dinámico de Páginas de Servidor Activo (Active Server Pages ASP), Access crea una archivo de Página de Servidor Activo (.asp), en vez de un archivo HTML Las Páginas de Servidor Activo es un componente del Microsoft Internet Information Server (IIS) 3.0 u otro más actualizado.

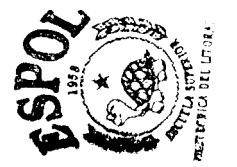

El archive ASP contiene cabeceras HTML interespaciadas con una o más consultas en la forma de sentencias SQL y un código de Edición de Script de Visual Basic@. El archivo ASP contiene tambien la información del ODBC para conectarse a la Fuente de Datos - en este caso, a la Base de Datos Access 97. La información de la conexión incluye el nombre de la Fuente de Datos y el nombre del usuario y el password si es que el nivel de seguridad asi lo requiere.

Después que se publica la Base de Datos y la Aplicacibn Web en el Servidor, esto ocurre:

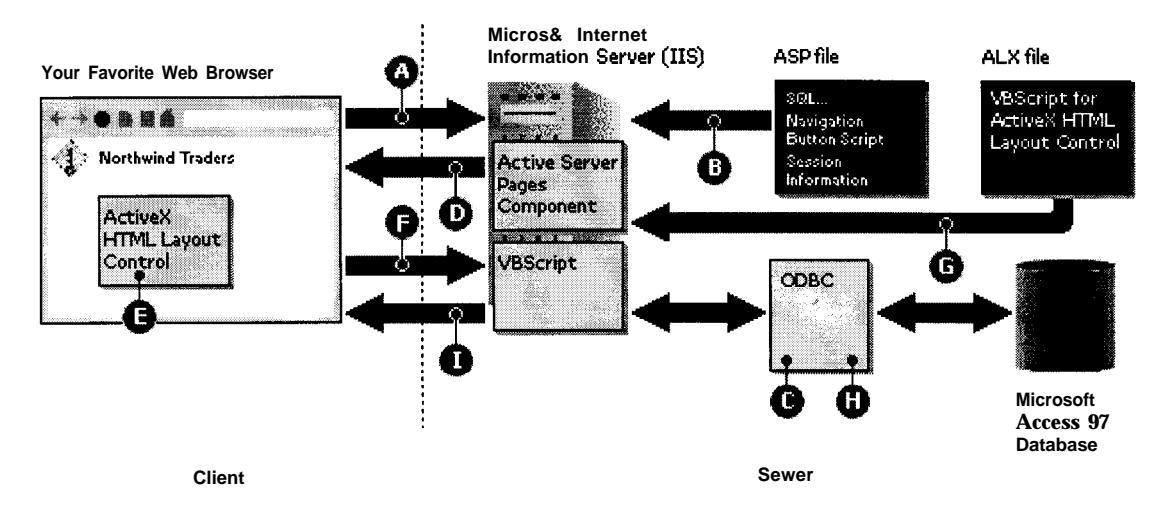

Fig. 3.8 Diagrama de Ejecución en Formato ASP.

*Cdmo trabaja un archive ASP:*

*0 El Browser Web realiza el pedido al IS para el archive ASP. 0 El IIS lee el archive ASP, el cual contiene la sentencia SQL, la informacidn de la conexidn, y indicadores de 10s valores de 10s campos.*

Para hojas de trabajo:

*r(B El c6digo de VBScript abre la Base de Datos de Access (Access (usando el Driver ODBC de Access del Escritorio y el* Después que se publica la Base de Datos y la Aplicación Web en el Servidor, esto ocurre:

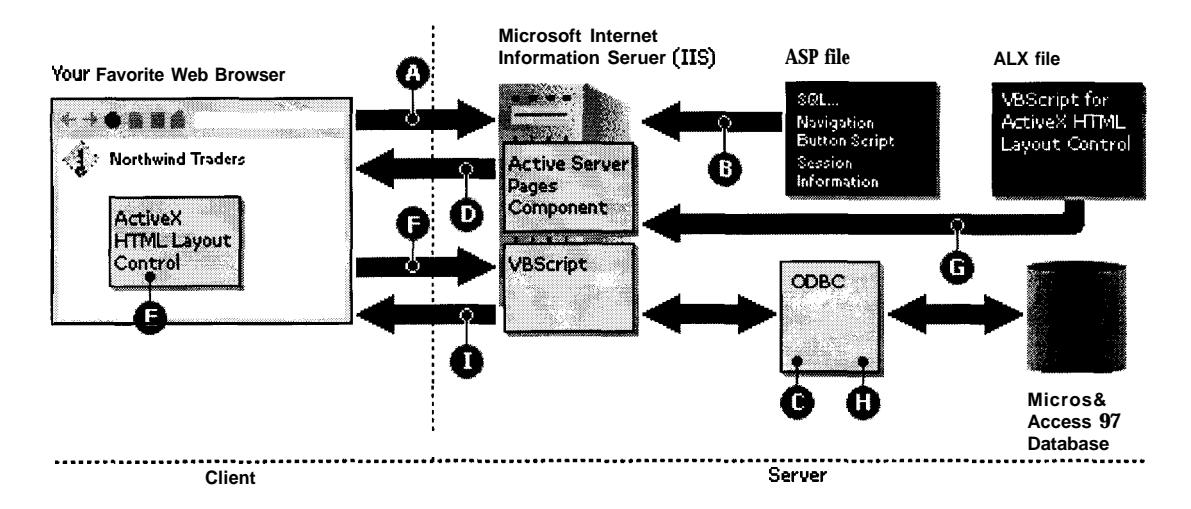

**Fig. 3.8 Diagrama de Ejecución en Formato ASP.** 

*Cdmo trabaja un archive ASP:*

*0 El Browser Web realiza el pedido al IIS para el archive ASP. 0 El IIS lee el archive ASP, el cual contiene la sentencia SQL, la informacidn de la conexibn, y indicadores de 10s valores de 10s campos.*

Para hojas de trabajo:

*Q) El cddigo de VBScript abre la Base de Da tos de Access (Access (usando el Driver ODBC de Access del Escritorio y el* *archive ASP de conexion de la information) y ejecuta la consulta en el archive ASP para accesar a 10s datos.*

*0 El IIS envia el archive HTML de regreso al Browser Web para visualizarlo coma pagina Web.*

Para formularios:

**∂** El Internet Explorer carga el Control Layout ActiveX<sup>™</sup> HTML, *el cual es usado para posicionar 10s campos del formulario y otros controles sobre la pagina Web.*

*@ El Internet Explorer realiza una peticidn de soporte al archive ASP (llamado nombredelobjeto-alx.asp ) .*

*8 Los componente de Pagina Activas de Servidor (Active Server Pages) lee este con el soporte del archive ASP.*

*@ El cddigo de VBScript abre la Base de Datos de Access (Access (usando el Driver ODBC de Access del Escritorio y el archive ASP de conexion de la informacidn) y ejecuta la consulta en el archive ASP para accesar a 10s datos.*

*0 El codigo VBScript responde con 10s datos solicitados y el soporte al archive ASP.*

# **CAPÍTULO 4**

DESARROLLO DE UN MINI-PROYECTO EDUCATIVO PARA EL PRE-REGISTRO

DE LOS ESTUDIANTES DEL **INSTITUTO** DE **CIENCIAS** MATEMATICAS.

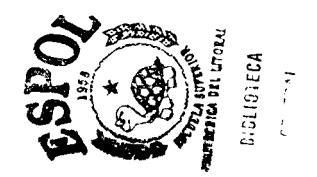

## **4. I Antecedentes.-**

El preregistro que se realiza en la Unidad para el Periodo Vacacional consta de 10s siguientes pasos:

El alumno envia un e-mail con 10s siguientes datos al Director de

la Carrera :

a Nombre

**日 Numero de Matricula** 

日 Materias Aprobadas.

日 Materias a Tomar.

**日 Materias a Arrastrar.** 

Despues, el Director revisa el e-mail y direcciona las acciones a seguir a los estudiantes como es el registrarse en las materias en que es válido el registro.

Las materias que no tienen problema para el registro, se colocan en la papeleta de registro.

## 4.2 Análisis de las Necesidades de Información.-

Para el presente problema hemos analizado el tipo de Información que se necesita guardar en la Base de Datos. El Software necesario es el siguiente:

- **E Windows NT Server 4.0**
- **E Internet Information Server 4.0**
- **H** Front Page 98.
- $Q$  ODBC 3.0
- H Un Browser (Netscape Comunicator y/o Internet Explorer 3.01 en adelante)
- Q Access 97.
- **IL Drumbeat 3.0 (software para desarrollo de Páginas Active** Server -ASP- ).

Una vez instalado y configurado el software anterior, procedemos a desarrollar la base de datos.

En base a las tablas se crean 10s formularios, y las consultas. Access 97 permite publicar en el Web , mediante su asistente para páginas estáticas, dinámicas y página Active Server, según se requiera. En base a esto, utilizamos las dos primeras para publicar consultas, ya que, se tiene otro software para crear páginas Active Server. Todas estas páginas están el directorio Inetpub/wwwroot, para ser publicadas.

Las páginas de presentación (primera capa) fueron editadas y modificadas en Front Page, esta bleciendo 10s vinculos necesarios para otorgar a la administración, una forma eficiente y efectiva de utilización de la aplicacibn.

La dirección IP del servidor utilizado es http://200.10.151.7 y la página de administración está configurada en el mismo como página default. La figura nos muestra como se ve la Página de Administración.

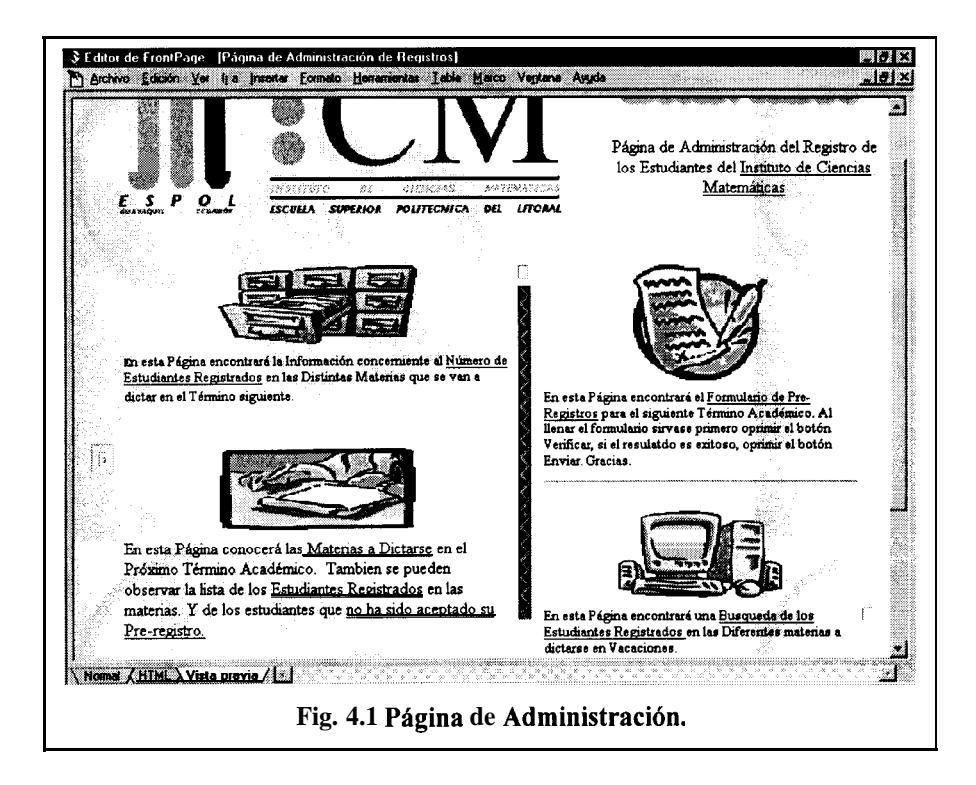

## **4.3 Página del Preregistro.**

La siguiente figura nos muestra como se ve la página del

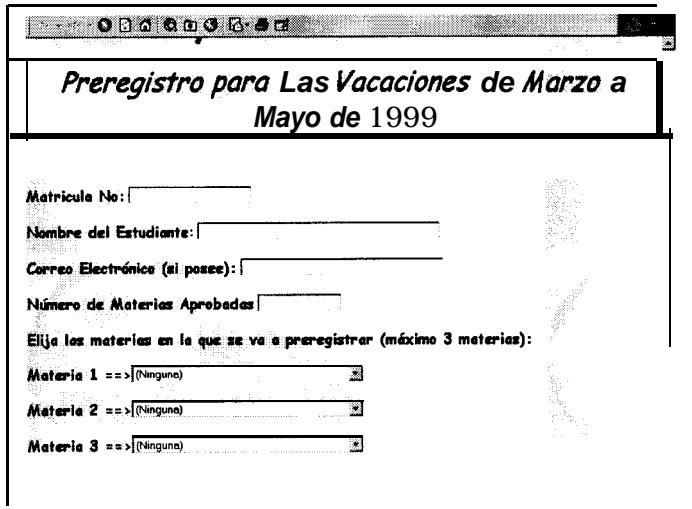

Preregistro. Esta página valida los datos ingresados. Esta validación lo realiza la programación hecha en Javascript. Este viene incluido en la página Web al principio. La validación la realiza cuando los cuadros de ingreso están vacios o contienen datos incorrectos.

## **4.4 Páginas de consultas.**

La página esta desarrollada con formato IDC y HTX con el Asistente para Publicación en el Web que tiene Access 97. Los archivos IDC contienen al final un signo de Interrogación lo que significa que va a pedir 10s datos a la Base de Datos por medio del IIS pero basándose en el formato IDC. En el archivo se

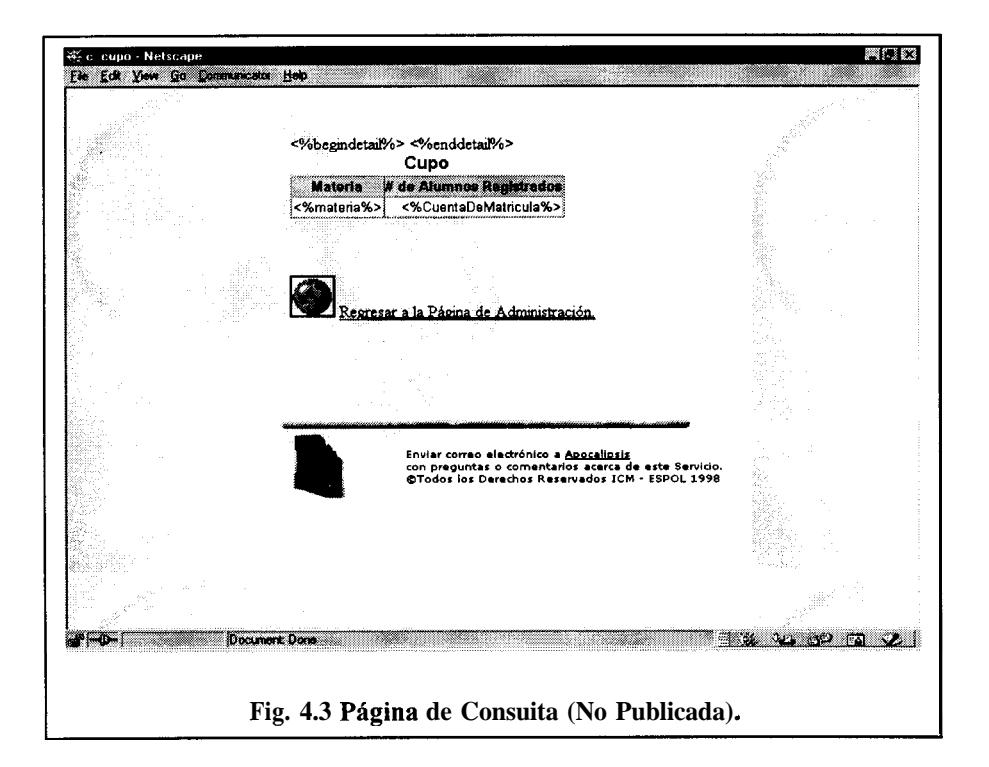

encuentra la sentencia SQL a ejecutar, así como la información del usuario, que en este caso es público. En el Anexo III se muestra coma se ve visualizado la lista que se genera en la Consulta.

En el Anexo IV se encuentra una figura que nos muestra coma se despliega la información en el Browser Web.

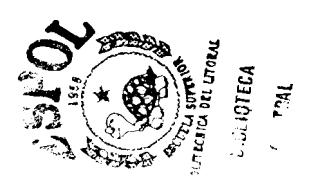

## **4.5 P%gina de Consulta Din&mica.**

La figura a continuación nos muestra la página de Búsqueda de Estudiantes. Esta página es un ASP, que también utiliza programacion JavaScript para comunicarse con la Fuente de Datos ODBC. El código se corre en el Servidor, por esto se recomienda que la máquina sea lo bastante rápida para realizar estas instrucciones internas rápidamente.

Una de las ventajas de esta pagina, es que nos permite realizar la búsqueda con solo parte de la Información de la Matricula, así se podrán ver listados de los Estudiantes registrados que hayan

ingresado el año 1995, y demás. También facilita el ordenamiento, ya que existe, una vez que sale el listado, la opción de ordenar los datos, por matricula, por Nombre, por Materia y más.

El listado aparece como una tabla de datos, y de allí se podrá seguir buscando o navegando a través del listado.

Este proyecto es una pequeña demostración sobre como se puede trabajar con las herramientas de Internet a lo largo de una Institución Educativa.

En el Anexo IV se puede observar coma se visualizan estas páginas en Internet.

## CAPITULO<sub>5</sub>

### **Conclusiones y Recomendaciones.**

### **5. I Conclusiones**

El uso de aplicaciones desarrolladas para una Intranet facilita la comunicacion rápida y eficaz para los usuarios (alumnos, personal docente, administrativo, etc.). El uso de este medio de comunicacion desarrolla en 10s estudiantes la habilidad en el uso de software actualizados, pues la ventaja de la Intranet, es que para navegar en la misma se necesitan de 10s mismos programas que para Internet. Tambien se marcará el comienzo en el desarrollo de proyectos en Intranet, coma lo pueden ser:

**&?I Biblioteca de Documentos.-** en el cual un estudiante encontrará en el servidor de la Institución los documentos necesarios, como lo son deberes, trabajos, exámenes, etc.
- **M El Registro.-**en las diferentes materias que desea tomar el alumno. Aquí se podria señalar a un ayudante que se encargue de los problemas que tuviera en caso de que su registro no haya sido aceptado.
- **R** Páginas Web.- en este servicio los estudiantes podrán publicar la información personal, que le ayudara en caso de Tra bajo.
- **Q** Base de Datos **Empresarial.** en el cual los empresarios simplemente buscaran a 10s estudiantes que necesiten en sus empresas y se contactaran directamente. Esta base puede estar ordenada por Promedio de Notas.
- **M Chat.-** (o grupo de noticias) en 10s que se pueden discutir diferentes tópicos en los temas que los estudiantes elijan que pueden ser de toda indole: Tecnologia, Cultura, Arte, etc.
- **Q Capacitaciones o cursos On-Line.-** que ayudara a los estudiantes a mejorar o aprender aún más sus habilidades en diferentes temas, que bien pueden comenzar con el del mundo de la Informatica.

Además, al usar el equipo actualmente instalado en la Institución se está desarrollando una cultura de eficiencia en la misma, pues no solo se pueden desarrollar las aplicaciones de la Intranet

72

dirigidas a 10s estudiantes, sino tambien a 10s profesores y/o directivos de la institución. Solo vasta imaginarse la rapidez con que fluirian 10s comunicados, y se ahorrarian costos por papel y principalmente el tiempo.

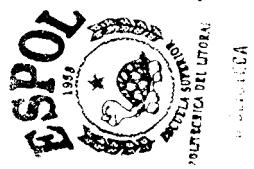

Si bien es cierto que las herramientas con que se desarrollaron las Aplicaciones del Mini-Proyecto son de Microsoft, se deberia de probar otro tipo de Software para el desarrollo de las mismas, coma lo es la RDBMS Oracle, que da una interfaz de usuario amigable para el desarrollo de las Bases de Datos y cuenta con un software considerado coma uno de 10s mejores del Mercado. Esto se enfatiza por el alto precio que tienen las Herramientas de Desarrollo Microsoft que podrian ser una de las principales variables a ser tomadas en cuenta cuando se este desarrollando la Intranet en la Institución, y decidir si es que el beneficio del uso de la Tecnologia set-6 mejor que no usarla, y sobre todo , no conlleve un gasto elevado.

#### **5.2 Recomendaciones**

Como una de las principales recomendaciones que tenemos es el uso de un mejor equipo (más capacidad, y más rápido en el procesamiento). Por el simple hecho de que, si bien es cierto que el Mini-Proyecto se ejecuta de manera eficiente y se ha probado el proyecto para algunas conexiones, si se excede de un cierto número de las mismas, pueden ocasionar uno de los siguientes errores comunes en estos casos:

- **El Caida del Servidor.-** Pues coma existen muchas personas en linea, el software de la maquina no podria resistir tal numero de conexiones.
- **El Acceso truncado a la Base de Dates.-** pues al usar la Base de Datos Access se tiene restringido las conexiones a un promedio de 40 usuarios en linea, ya que Access es una base de Datos considerada pequeña con respecto a las demás del mercado, coma lo son Oracle, Informix, y SQL Server.

**R Conexión lenta con el Servidor.-** por el número de conexiones que pueden estar en linea en ese momento.

Existen otros Proveedores de Software para desarrollos de Intranet, pero uno de 10s Mejores es el Interdev, el que se recomienda su uso para futuras aplicaciones.

## **ANEXO A**

La siguiente tabla nos muestra 10s Campos opcionales que pueden estar incluidos en el archivo de conexión IDC.

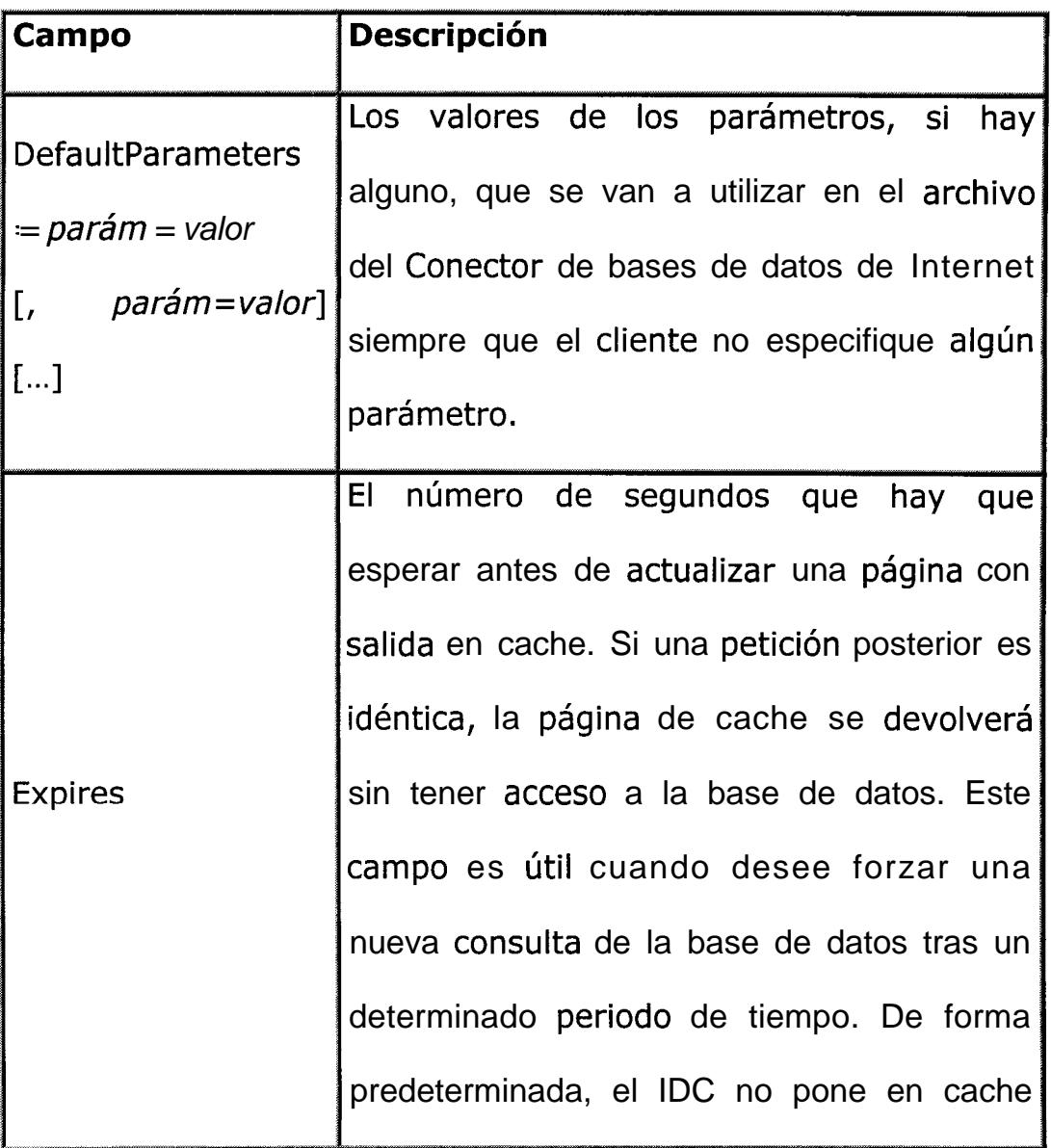

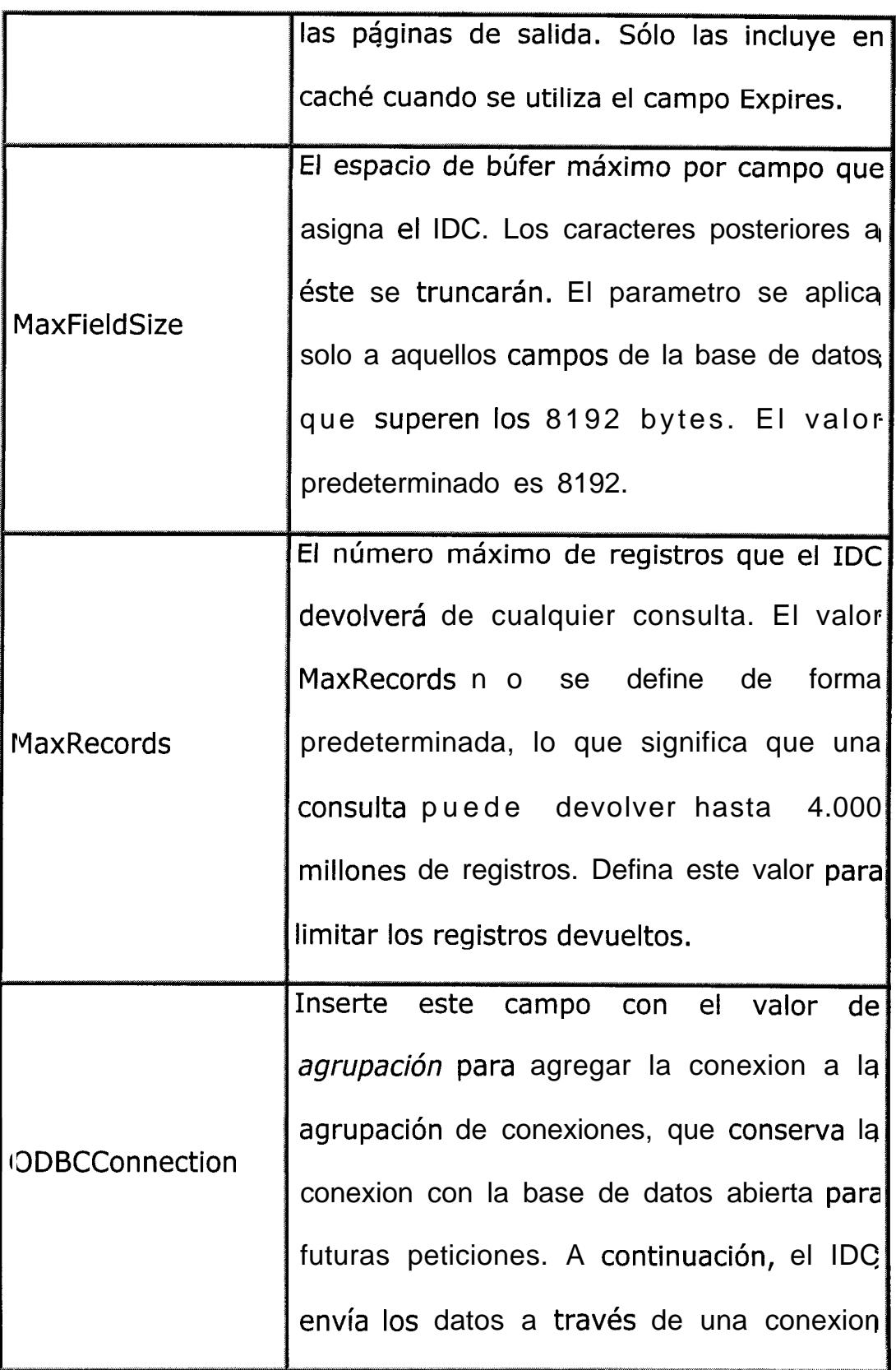

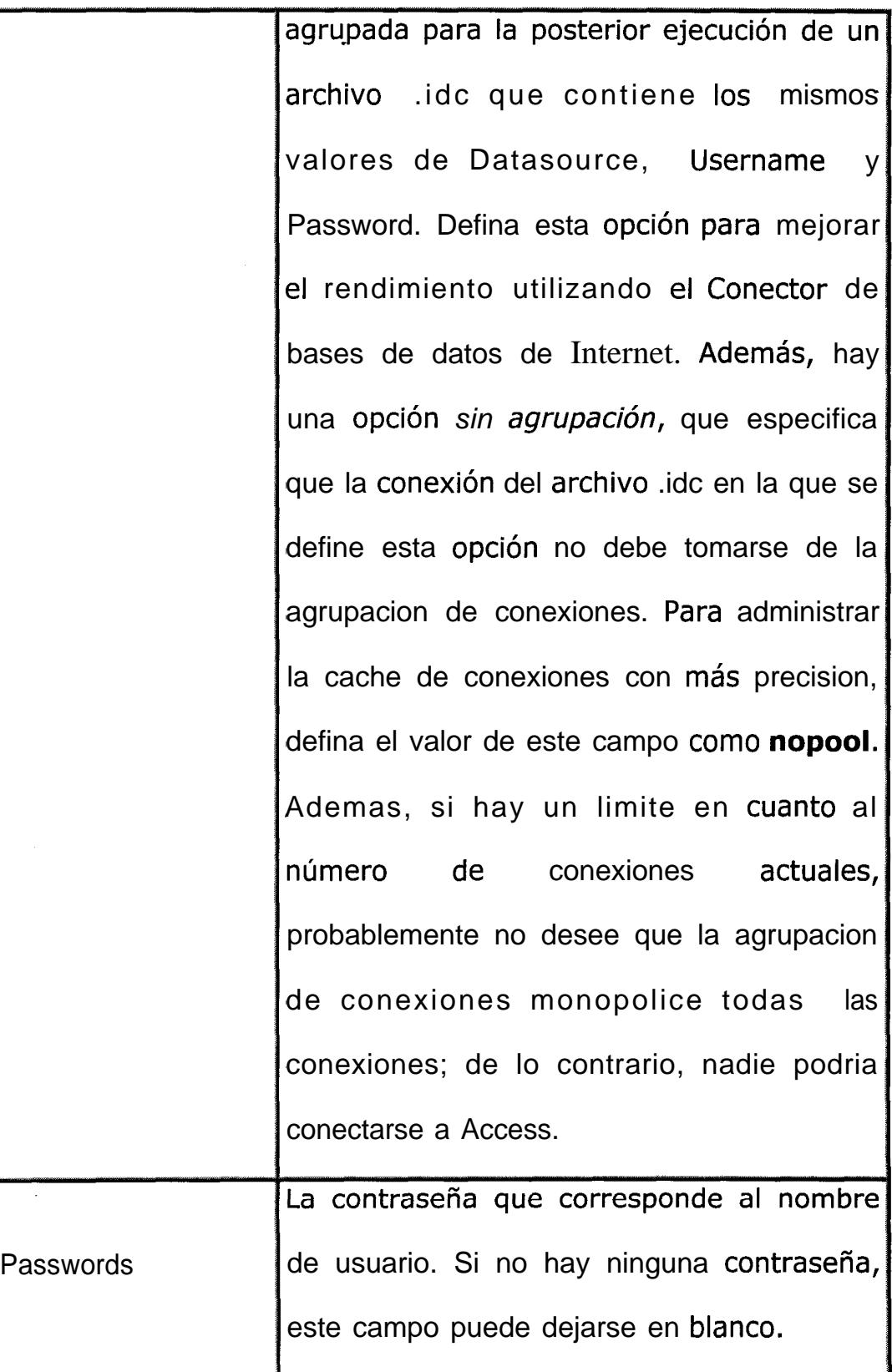

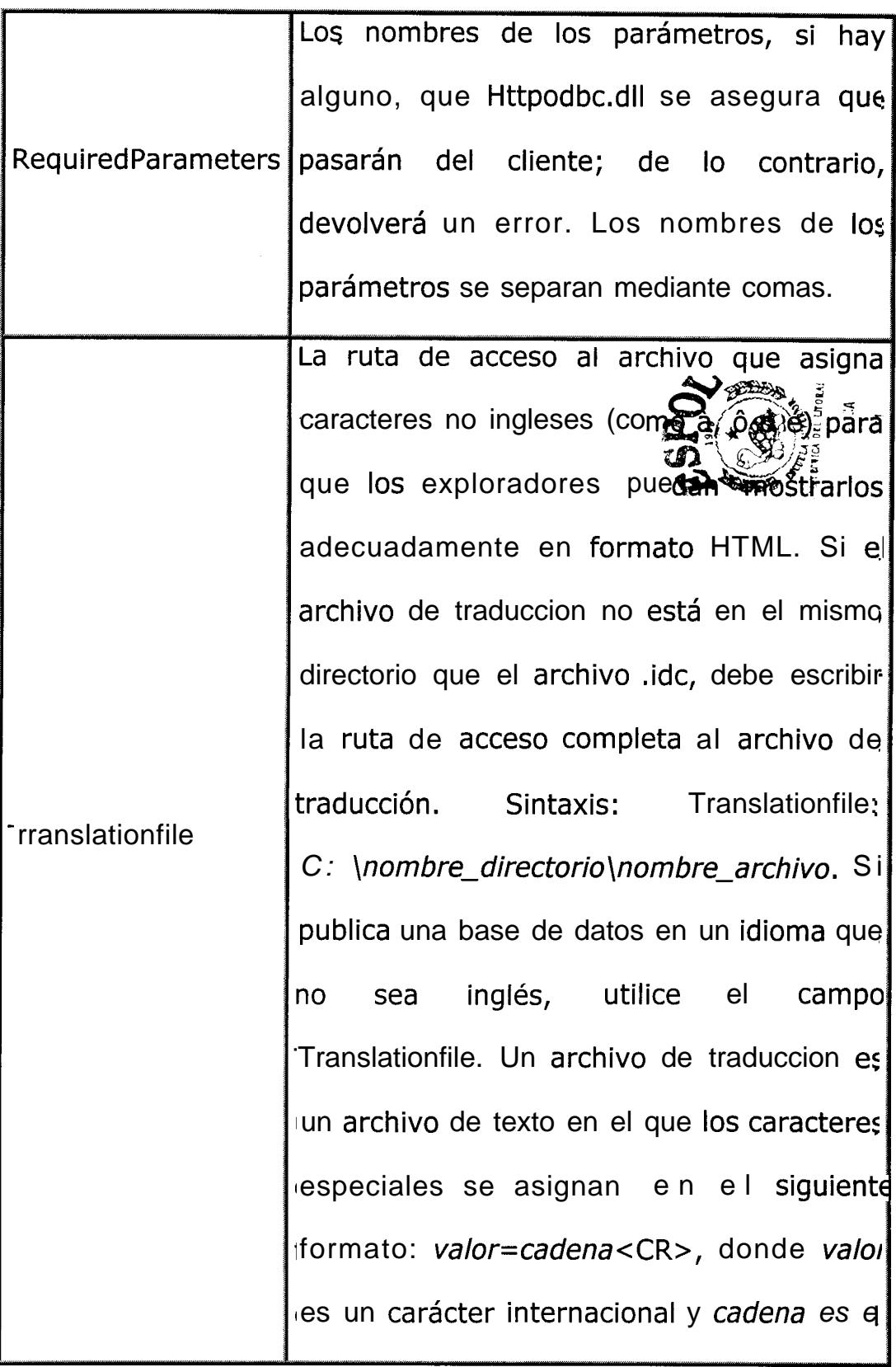

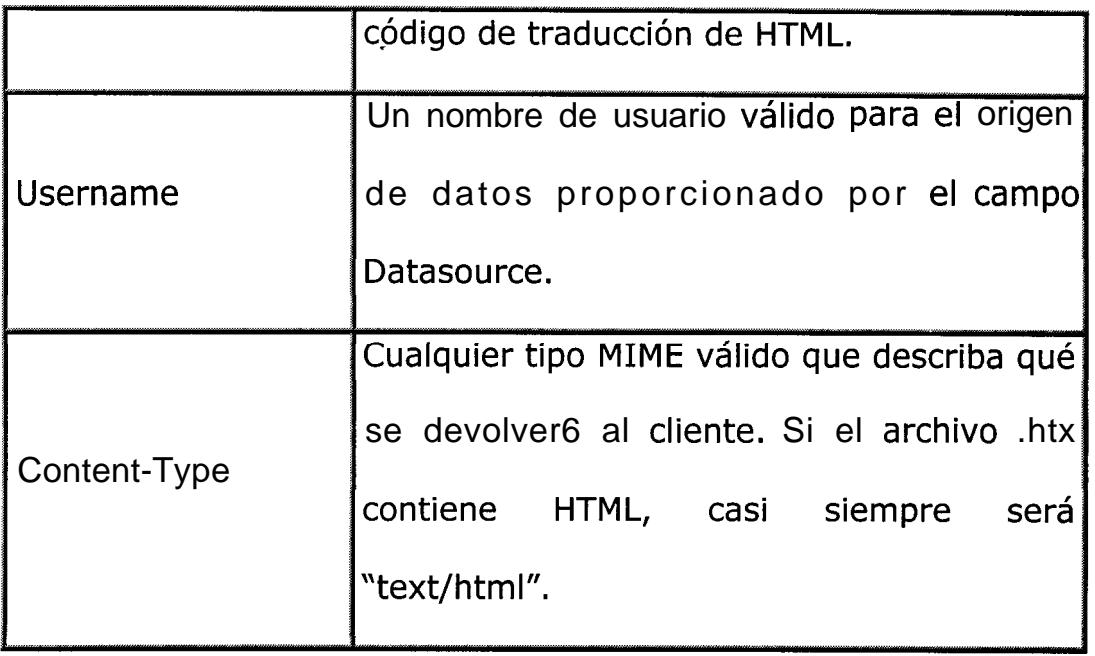

## **ANEXO B**

La siguiente sección nos muestra el contenido de una Página ASP. Este contenido no se visualiza cuando se quiere ver el Código fuente de la Página, lo cual brinda seguridad en la conexión.

```
<!-- noprod -->
```
'Declaración VBSCRIPT de la Página ASP.

```
<% @language=vbscript %>
```
<html>

 $<$ %

'Conexión con la página que contiene el formulario.

```
IF request.form ("Message")="True" THEN
```
'Pasa la *información* que contienen los objetos del formulario

a las Variables.

```
strTBl=request.form("FirstTextBox")
```
strTB2=request.form("SecondTextBox")

strTB3=request.form("ThirdTextBox")

strTB5=request.form("FifthTextBox")

```
strMBl=request.form("Materia")
```

```
strTB4=request.form("Materia2")
strTBG=request.form("Materia3")
```
'Una de las maneras de realizar la conexión sin necesidad del Control ODBC es a través de las 3 siguientes líneas, ya que solo configura desde el directorio donde va a estar la base de datos, y el Driver al que va a accesar; después crea un objeto que es la **Conexión** a través del ADO.

strProvider="Driver=Microsoft Access Driver (\*.mdb); DBQ=" &

Server.MapPath("iisadmin") & "\website\icmregistro.mdb;"

set objConn = server.createobject("ADODB.Connection")

objConn.Open strprovider

'Si encuentra un error en el momento de que el objeto (la conexibn) se realiza, entonces genera un mensaje de error.

if  $err_number$   $\lt$   $> 0$  then

Response.write ("< br>Error en el servidor.")

Response.write ("<br >>br>>Su información no pudo ser

almacenada.")

Response.write ("<br>>br>Por favor trate luego.")

end if

# **'Crea un objet0 que se un comando que luego se ejecutara,** esto a **través** del ADODB.

set cm = Server.CreateObject("ADODB.Command")

### **'El objet0 comando utiliza la conexi6n Activa.**

cm.ActiveConnection = objConn

'El objeto comando configura la línea de comando a través de **la propiedad COMMANTEXT donde ingresamos la Sentencia SQL Dinámica. Esta inserta la Información en la Tabla llamada PREGZ.**

cm.CommandText ='IINSERT INTO preg2(matricula,materia,estado) VALUES (?,?,?)"

**'Par&metros de la Sentencia del Primer Valor Ingresado en el Formulario (Matricula).**

set objparam=cm.createparameter(, 200, , 255, strTB5) cm.parameters.append objparam

**'Parámetros de la Sentencia de la Primera Materia Escogida en el Cuadro Combinado.**

set objparam=cm.createparameter(, 200, , 255, strmbl) cm.parameters.append objparam

'Parámetros de la Sentencia de la Aceptación de la Materia Ingresada en el Formulario.

set objparam=cm.createparameter(, 200, , 255, "no") cm.parameters.append objparam

'Propiedad que ejecuta el **objeto comando.** 

cm .execute

'Mensaje de **Ejecución** Exitosa.

```
response.write("< br>")
```
response.write("< br> Se ha registrado satisfactoriamente")

response.write("< br>Sirvase verificar las Materias Aprobadas

```
despues! !")
```
'Secuencia de **Validación** de que existe la materia 2 escogida y

dicha materia no es nula.

```
if (strtb4 \langle > "(Ninguna)") and (strtb4 \langle > strmbl) then
```

```
set cm = Server.CreateObject("ADODB.Command")
  cm.ActiveConnection = objConn
```
'El objeto comando configura la línea de comando a través de **la propiedad COMMANTEXT donde ingresamos la Sentencia SQL Din&mica. Esta inserta la Información en la Tabla llamada PREGZ coma otro registro.**

cm.CommandText ="INSERT INTO preg2(matricula,materia,estado) VALUES (?,?,

'Parámetros de la Sentencia del Primer Valor Ingresado en el **Formulario (Matricula).**

set objparam=cm.createparameter(, 200, , 255, strTB5)

cm.parameters.append objparam

'Parámetros de la Sentencia de la Segunda Materia Escogida **en el Cuadro Combinado.**

set objparam=cm.createparameter(, 200, , 255, strTB4)

cm.parameters.append objparam

'Par&metros de la Sentencia de la Aceptación de la Materia **Ingresada en el Formulario.**

set objparam=cm.createparameter(, 200, , 255, "no") cm.parameters.append objparam

cm.execute

end if

```
if (strtb6 \langle > "(Ninguna)") and (strtb6 \langle > strtb4) and (strtb6 \langle >
strmbl) then
      set cm = Server.CreateObject("ADODB.Command")
      cm.ActiveConnection = objConn
```
'El objeto comando configura la línea de comando a través de **la propiedad COMMANTEXT donde ingresamos la Sentencia SQL Dinámica. Esta inserta la Información en la Tabla llamada PREGZ por 3ra vez.**

```
cm.CommandText = "INSERT INTO preg2(matricula,materia,estado)
VALUES (?,?,?)"
```
'Parámetros de la Sentencia del Primer Valor Ingresado en el **Formulario (Matricula).**

set objparam=cm.createparameter(, 200, , 255, strTB5) cm.parameters.append objparam

# 'Parámetros de la Sentencia de la Segunda Materia Escogida **en el Cuadro Combinado.**

set objparam=cm.createparameter(, 200, , 255, strTB6)

cm.parameters.append objparam

## 'Parámetros de la Sentencia de la Aceptacidn de la Materia

### **Ingresada en el Formulario.**

set objparam=cm.createparameter(, 200, , 255, "no")

cm.parameters.append objparam

cm.execute end if set cm = Server.CreateObject("ADODB.Command") cm.ActiveConnection = objConn

# 'El objeto comando configura la línea de comando a través de **la propiedad COMMANTEXT donde ingresamos la Sentencia**

# **SQL Din&mica. Esta inserta la Información en la Tabla llamada ALUMNO** donde estarán los datos del alumno.

 $cm.CommandText = "INSERT INTO Alumno(mat,nom,coe,map)$ VALUES (?,?,?,?)"

**'Pakmetros de la Sentencia del Primer Valor Ingresado en el Formulario (Matricula).**

set objparam=cm.createparameter(, 200, , 255, strTB5)

cm.parameters.append objparam

'Parámetros de la Sentencia del Segundo Valor Ingresado en **el Formulario (Nombre).**

set objparam=cm.createparameter(, 200, , 255, strtb2) cm.parameters.append objparam

**'Pakmetros de la Sentencia del Tercer Valor Ingresado en el Formulario (e-mail).**

set objparam=cm.createparameter(, 200, , 255, strtb3)

cm.parameters.append objparam

'Parámetros de la Sentencia del Cuarto Valor Ingresado en el Formulario (Número de Materias Aprobadas).

set objparam=cm.createparameter(, 200, , 255, strtbl) cm.parameters.append objparam

cm.execute

## $\frac{0}{0}$

'Aqui termina las instrucciones **VBSCRIPT,** que se van a ejecutar en el Servidor, de aqui en adelante se devuelve al Browser del Usuario la siguiente página HTML.

<%End if%>

<head>

<title>Preregistro</title>

```
< meta http-equiv= "Content-Type" content="text/htmI; charset=iso-
```
8859-l">

< meta name="GENERATOR" content="Microsoft FrontPage 3.0">

</head>

<body>

```
<table border="O">
<tr>
<td valign="top">&nbsp;<p><img src="bola.gif" alt="WB01572_.gif
(254 bytes)" WIDTH="38" HEIGHT="37">
<a href="Administracion.htm">
<font color="#0000FF">Regresar a la Página de
  Administración </rb>//font>.</a>
</p>
< p> </p>
<div align= "center"><center><table border="O">
<tr><td width="lOO%"><p align="center"><img src="WBOl0l2~.GIF"
alt="WB01012 .GIF (1401 bytes)" WIDTH="384" EIGHT="8"></td>
\langle tr \rangle</table>
</center> </div> <div align="center"><center><table border="0">
<tr>
<td valign="middle" align="right"><p align="right">
<a href="mailto:%20gmabito97@cyberdude.com"><img
src="l20-gambitl.gif" border= "0" alt="Comentarios" WIDTH="l20"
WEIGHT="60"></a></td>
```
<td valign="middle"> <font size="-2" face="Verdana">En<font size="-2" face="Verdana">v</font>Enviar correo electrónico a <a href="mailto:gmartin@goliat.espol.edu.ec">Apocalipsis</a><br> con preguntas o comentarios acerca de este Servicio.<br> ©Todos los Derechos Reservados ICM-ESPOL</font></td>

 $\langle t$ r>

</table>

</center> </div> <p> <font size="2" face="Comic Sans

MS">Lamentamos mucho que tengas problemas. Algunas aspirinas y una bolsa de hielo podrian ayudarte en estos momentos. Mientras tanto, te estamos buscando un cupo en algún paralelo, el cual ya esta ingresado en nuestra Base de Datos </font> <font color="#OOOOFF" size="2" face="Courier New"> <strong> <%=IdAsignado%> </strong> </font> <font

```
size="2" face="Comic Sans MS">. Te recomendamos esperar y
observar que es lo que pasa, y ver si sales en las listas..pues sino..ni
modo \lt/font>\lt/p>
```

```
< p> <font size= "2" face= "Comic Sans MS" > Gracias por confiar en
nosotros. </font> </td>
<td valign="top">. </td>
\langletr>
```
</table>

</body>

</html>

'Fin de la Página HTML que se devuelve al Browser Usuario.

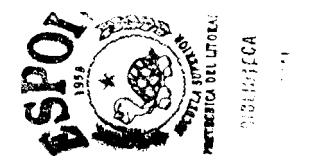

## ANEXO C

Figura que nos muestra coma se ven visualizados 10s resultados cuando se ejecuta la Consulta de Estudiantes registrados en las Distintas Materias.

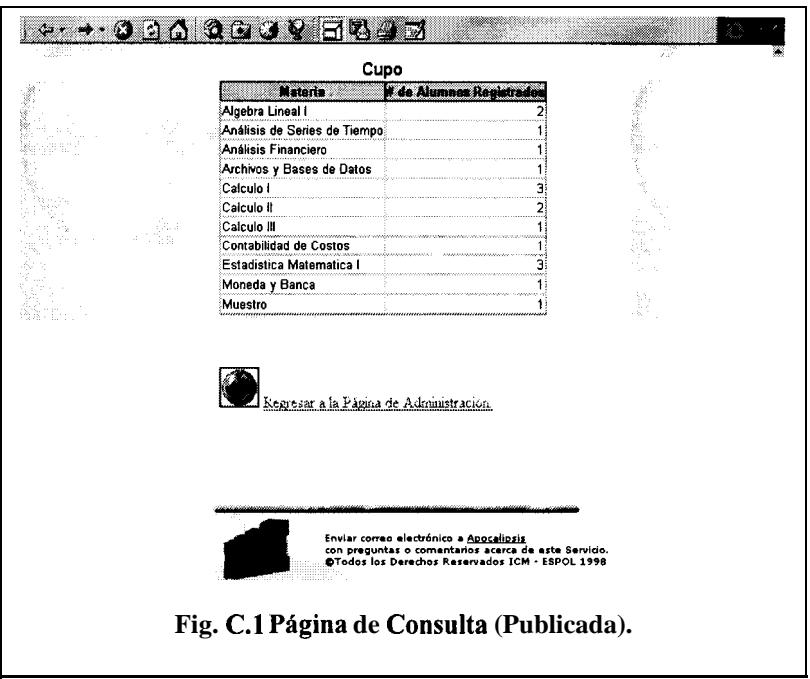

Las otras consultas (coma Estudiantes con materias No aceptadas y Aceptadas, etc.), aparecen de la misma manera.

## ANEXO D

A continuación se muestra como se visualiza la pagina de Consulta de Estudiantes Registrados.

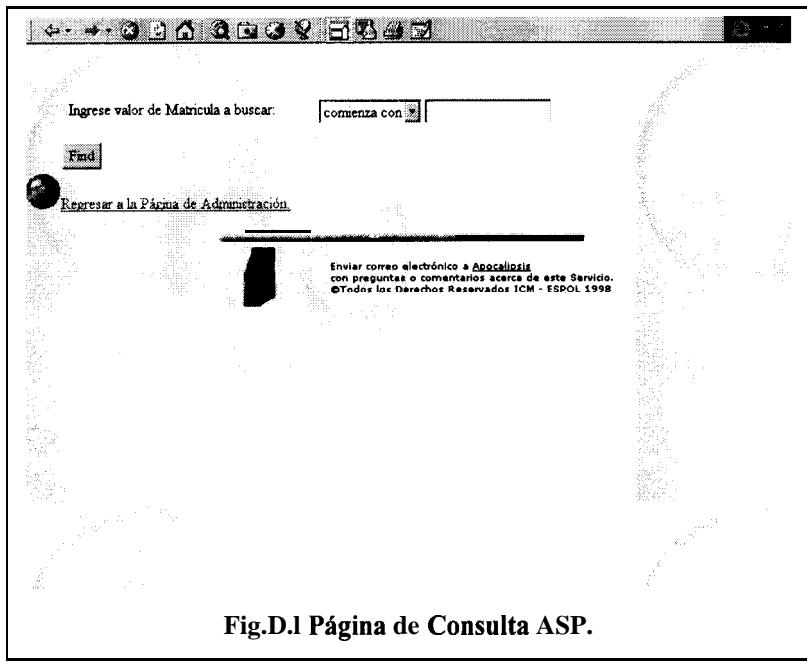

A continuación la figura nos muestra como se ven los listados que aparecen de la consulta.

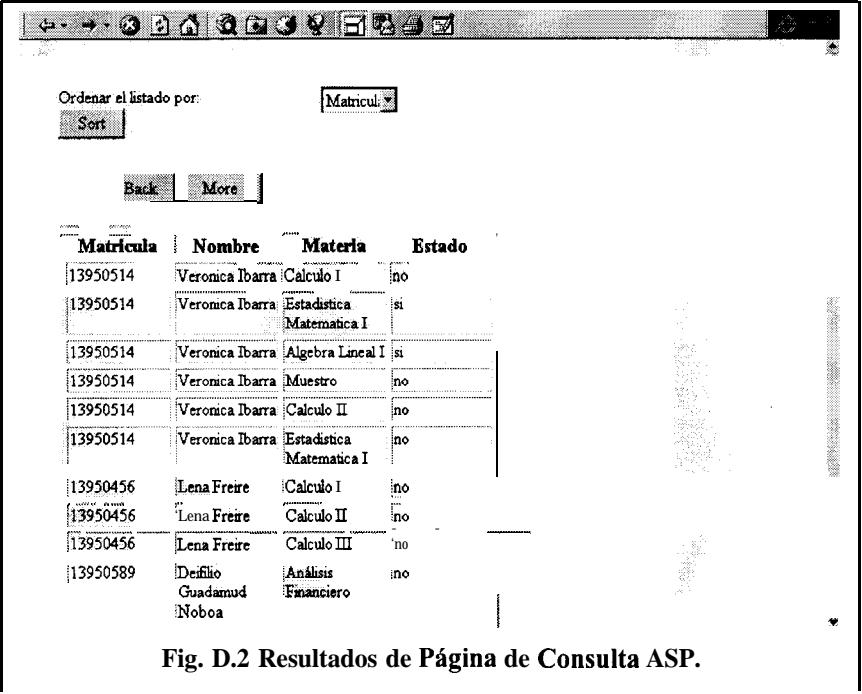

## . ANEXO E

#### **GLOSARIO**

**A**

## **administración remota**

Administrar un equipo desde otro equipo a través de la red.

## **ADO**

Objetos Active de Datos (Active Data Objects -ADO) provee un modelo de programación para una fuente de datos OLE DB. Esto es el modelo de base de datos que usa el ASP; sin embargo, al ASP puede usar otros mecanismos de acceso a las Bases de Datos. ADO soprta los siguientes objetos que se instalan cuando se usa los archivos ASP: *Command, Connection, Recordset, Field, y Error.*

## **aplicaciones interactivas**

Programa escrito en C, Perl o coma archive por lotes de Windows NT. El usuario inicia el programa hacienda clic en un vinculo.

## **archive de anotacibn**

En el caso del servicio FTP, un resumen de la información de un directorio determinado. Este resumen aparece automaticamente en 10s exploradores remotos.

## **archive de comandos**

Grupo de directivas para una aplicacion o un programa, coma por ejemplo una aplicacion CGI. Vea también Interfaz de gateway común (CGI).

#### **archive de programa**

Archivo que inicia una aplicacion o un programa. Estos archivos tienen las extensiones .exe, .pif, .com, .cmd o .bat.

#### **archive de registro**

Archivo en el que se almacenan los registros. Este archivo puede ser un archive de texto o un archive de base de datos.

#### **archives de etiqueta**

Archivos que contienen información acerca de los archivos de un servidor Gopher. Esta información se envía a los clientes y suele contener el nombre de archivo, el nombre de host y el número de puerto.

#### **arquitectura cliente-servidor**

Estructura de servicios que se ejecuta en Internet o en una intranet. El equip0 cliente tiene acceso al servidor Web, que proporciona al cliente recursos o información no encontrada en el propio host del cliente. Ademas, las aplicaciones CGI e ISAPI puede realizar procesamientos en el servidor Web y devolver 10s resultados al cliente.

## asignación de Extensión de correo Internet multipropósito

(MIME)

Forma de configurar exploradores para ver archivos que están en varios formatos.

### **asignaci6n de extensiones de nombres de archives**

Conectar todos los archivos con una determinada extension de archives a un programa. Por ejemplo, mediante el Explorador de Windows NT, todos los archivos .txt se asocian de forma predeterminada con el Bloc de notas. En Internet Explorer, puede asociar extensiones de nombres de archivos con aplicaciones a través del cuadro de dialog0 Helpers. Para presentar este cuadro de dialogo, elija Helpers en el menu Ver.

#### **asignaci6n** MIME

Vea asignación de Extension de correo Internet multipropósito (MIME).

#### **asociar**

Vea asignacibn de extensiones de nombres de archivos.

### **autentificacidn**

Determinar si un usuario tiene permiso de acceso a un recurso o para realizar una operación.

## **Autentificación básica de texto simple**

Protocolo de autentificacion compatible con Internet Explorer. Este protocolo no utiliza codificación.

### **autentificacih de contraseiias**

Vea autentificacion.

### **B**

## Base de datos de información de administración (MIB)

Software que describe aspectos administrable de su red utilizando el Protocolo de administración de red simple (SMNP). Los archivos de MIB incluidos en el directorio Sdk del disco compacto de Microsoft Windows NT pueden utilizarse por monitores SNMP de terceros para activar la monitorización SNMP de los servicios WWW, Gopher y FTP de Microsoft Internet Information Server.

### **BIND**

Vea Sistema de nombres de dominio (DNS).

### **bits por Segundo (bps)**

Medida de velocidad a la que se transfieren los datos a través de la red.

## bps

\_ Vea bits por Segundo.

#### $C++$

I se están creando componentes a nivel de páginas, se puede usar script de server, Visual Basic@, Visual J++™, y Visual C++®. Pero si se esta escribiendo componentes que set-an un estado o sesión de una aplicación, se recomienda que se use  $C++o$  Java.

#### **cache**

Almacén de archivos de un servidor Web que, para conseguir un acceso más rápido, se copian localmente. Para configurar su cache en el explorador de Internet Explorer, elija Configuración del cache en el menu Ver.

**Centro de informacibn de la red Internet (InterNIC, Internet Network Information Center)**

Coordinador de registro DNS.

## **CGI**

Vea Intetfaz de gateway común (CGI).

### **cifrado**

Forma de hacer que no se puedan descifrar los datos mientras se envian de un equip0 a otro.

#### Componente

Un componente se usa para encapsular la lógica del negocio en una aplicación ASP. Uno lo puede crear u usar los componentes ya existentes. Si es que se tiene un componente, se lo puede reusar cuando se lo necesite, talvez desarrollando un compotente usando  $C++ 0$  Java.

#### control del ancho de banda

Definir la capacidad maxima que puede utilizar un servicio. Es posible limitar deliberadamente la carga de trabajo de Internet de un servidor impidiendole recibir peticiones a plena capacidad con el fin de ahorrar recursos para otros programas, como correo electrónico.

controlador de dominio

En el case de un dominio de Windows NT Server, el servidor que autentifica 10s inicios de sesion en el dominio y mantiene la politica de seguridad y la base de datos maestra de un dominio.

Convertidor de registros de Internet

Programa que transforma los archivos de registro de Microsoft Internet Information Server en el formato de archivo de registro del European Microsoft Windows Academic Centre (EMWAC) o en el

formato de archivo de registro común. Convlog.exe se encuentra en el directorio Inetsrv.

#### cortafuegos

Sistema o combinación de sistemas que impone un limite entre dos o más redes y mantiene a los piratas fuera de las redes privadas.

criptografia

Metodo para asegurar las transmisiones de datos a y desde su servidor Web.

## $\mathsf{D}$

desafio/respuesta

Metodo de autentificación en el que un servidor utiliza la seguridad de Windows NT para permitir el acceso a sus recursos.

DHCP

Vea Protocolo de configuración dinámica de host (DHCP).

## dirección IP

Vea Dirección IP (Protocolo Internet).

## **dirección** IP (Protocolo Internet)

Dirección exclusiva que identifica a un host en una red. Identifica un equipo como una dirección de 32 bits que es exclusiva en una red TCP/IP. Las direcciones IP suelen representarse mediante notación decimal con puntos, que muestra cada octeto (ocho bits o un byte) de

una dirección IP como su valor decimal y separa cada uno de los octetos mediante un punto, por ejemplo:

102.54.94.97.

#### dirección URL

Vea Localizador de recursos uniforme (URL).

directivas

Condiciones definidas por el administrador del sistema, coma la rapidez con la que caduca la contraseña de la cuenta o cuántos intentos fallidos de inicio de sesión se permiten antes de bloquear al usuario. Estas directivas administran las cuentas para evitar ataques exhaustivos o aleatorios a la contrasefia.

directorio particular

Directorio raiz de un servicio, donde se almacenan los archivos de contenido. De forma predeterminada, 10s usuarios pueden tener acceso al directorio particular y a todos sus subdirectorios.

directorio virtual

Directorio fuera del directorio particular que aparece en 10s exploradores coma un subdirectorio del directorio particular. En cualquiera de 10s tres servicios (WWW, Gopher o FTP) puede configurar un directorio virtual a través de la hoja de propiedades Directorios del Administrador de servicios de Internet.

#### **DNS**

Vea Sistema de nombres de dominio (DNS).

#### **dominio**

En el case de Windows NT Server, un conjunto de equipos que comparten una base de datos de dominios y una politica de seguridad común. Cada dominio tiene un nombre exclusivo.

#### **DSN**

Vea Nombre de origen de datos (DSN).

#### **E**

#### **encaminador**

Dispositivo hardware o software que dirige el tráfico de una red.

### **espacio de Gopher**

Todos los archivos que se puede ver en un servidor Gopher a través del protocolo Gopher.

#### **explorador**

Herramienta para desplazarse y tener acceso a la información de Internet 0 una intranet.

#### **explorador de Web**

Programa software, como Internet Explorer, que recupera un documento de un servidor Web, interpreta los códigos HTML y presenta al usuario el documento con tantos gráficos como pueda proporcionar el software.

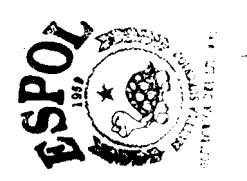

#### filtro

Caracteristica de ISAPI que permite hacer un preprocesamiento de las peticiones y un postprocesamiento de las respuestas, permitiendo la manipulación especifica del sitio de peticiones y respuestas HTTP (Protocolo de transferencia de hipertexto).

FTP

Vea Protocolo de transferencia de archivos (FTP).

G

#### Gopher

Sistema jerárquico para encontrar y recuperar información de Internet 0 una intranet.

Gopher Plus

Version mejorada de Gopher que incluye una forma de conseguir más información acerca de un elemento (como el tamaño del archivo, última fecha de modificación y nombre del administrador), la capacidad de presentar un archivo en varios formatos (como por ejemplo text0 normal, texto RTF y PostScript@), una forma de agregar una breve descripción del elemento y la capacidad de pedir a un usuario que complete un formulario para obtener un elemento.

#### H

#### hipertexto

Documentos con vinculos a otros documentos. Para presentar el otro documento, haga clic en un vinculo.

#### **HTML**

Vea Lenguaje de marcado de hipertexto (HTML).

HTTP

Vea Protocolo de transferencia de hipertexto (HTTP).

### **I**

### inicios de sesión anónimos

Esta caracteristica solo permite el acceso remoto a la cuenta

IUSR-nombreequipo. Los usuarios remotos pueden conectarse a dicho equipo solo si no tienen nombre de usuario y contraseña, y solo disponen de 10s permisos asignados a esa cuenta.

integridad de los datos

Forma de evitar que se alteren los datos en el tránsito.

Interfaz de gateway común (CGI)

Interfaz utilizada por aquellas aplicaciones que se ejecutan en un servidor Web cuando un cliente las solicita.

## **Internet -**

Red global de equipos cuyas comunicaciones se realizan mediante un protocolo común, TCP/IP.

## **InterNIC**

Vea Internet Network Information Center (InterNIC).

intranet

Red TCP/IP que puede conectarse a Internet pero que suele estar protegida por un cortafuegos u otro dispositivo (por ejemplo, una red de una organización).

## **IP**

Vea Protocol0 Internet (IP).

ISDN

Vea Red digital de servicios integrados (ISDN o RDSI).

## **ISP**

Vea Proveedores de servicios de Internet (ISP).

## L

Lenguaje de **marcado** de hipertexto (HTML)

Lenguaje de formato utilizado en los documentos de World Wide Web.

limpiador de caché de objetos

Código que busca periodicamente en cache aquellos objetos que hay que eliminar. Elimina de la cache los archivos que no se han utilizado

recientemente y, por tanto, es poco probable que vuelvan a utilizarse en el futuro.

### línea alquilada

Linea de alta capacidad (habitualmente una linea telefonica) dedicada a conexiones de redes.

Llamada a procedimiento remoto (RPC)

Método para transferir mensajes que permite que una aplicación distribuida llame a 10s servicios disponibles en varios equipos de una red.

Localizador de recursos uniforme (URL)

Convención de denominación que identifica de forma exclusiva la ubicación de un equipo, directorio o archivo en Internet. La dirección URL tambien especifica el protocolo apropiado de Internet, coma Gopher, HTTP, etc.

M

## marcado

Conexión telefonica a un equipo a través de modem.

### máscara de subred

Parámetro de configuración TCP/IP que extrae la configuración de la red y el host de una dirección IP.
#### mecanismo de descubrimiento

Forma de encontrar otros servidores en la red. En el Administrador de servicios de Internet, elija Buscar todos los servidores en el menú Propiedades.

MIB

Vea Base de datos de información de administración (MIB).

N

#### NNTP

Vea Protocolo de transferencia de noticias de red (NNTP).

Nombre amistoso

Nombre que sustituye a una direccibn IP, por ejemplo, www.microsoft.com en lugar de una dirección IP como 157.45.60.81. Nombre de origen de datos (DSN)

Nombre que posibilita una conexión con un origen de datos ODBC, coma por ejemplo una base de datos de SQL Server. Este nombre se definen utilizando la aplicación ODBC del Panel de control.

Nombre de origen de datos (DSN) del sistema

Nombre que cualquier proceso puede utilizar en el equipo. Internet Information Server utiliza DNS de sistema para tener acceso a origenes de datos ODBC.

# número de puerto

Número que identifica una aplicación determinada de Internet. Por ejemplo, el numero de Puerto predeterminado del servicio Gopher es 70 y el del servicio WWW es 80.

0

# objetos volátiles

Normalmente, archivos que el administrador de sitios Web actualiza con frecuencia.

P

# página

Vea página Web.

# página estática

Página HTML preparada antes de la petición y enviada al cliente tras dicha petición. Esta página no realiza ninguna acción especial cuando se solicita.

## página Web

Documento de World Wide Web. Las páginas pueden contener casi de

todo, incluyendo noticias, imágenes, peliculas o sonidos.

paquete

Información que se envía a través de la red.

#### protocol0

Software que permite a 10s equipos comunicarse a traves de una red. El protocolo de Internet es TCP/IP.

Protocolo de **administración** de red simple (SNMP)

Protocolo para monitorizar su red. Vea también Base de datos de información de administración (MIB).

Protocolo de **configuración dinámica** de host (DHCP)

Protocolo estándar de la industria que asigna configuraciones de Protocol0 Internet (IP) a equipos.

Protocolo de control de transmisión/Protocolo Internet **(TCP/IP)**

Protocolo de red que permite a los equipos comunicarse a través de redes interconectadas e Internet. Todos 10s equipos de Internet son compatibles con TCP/IP.

Protocolo de transferencia de **archivos** (FTP)

Estándar de la industria para compartir archivos entre equipos.

Protocolo de transferencia de correo simple (SMTP)

Protocolo utilizado para intercambiar correo en Internet.

Protocolo de transferencia de hipertexto (HTTP)

Protocolo mediante el cual se comunican 10s clientes y servidores de www.

### **Protocolo de transferencia. de noticias de red (NNTP)**

Protocolo para leer mensajes enviados en miles de grupos de noticias de Internet.

### **Protocol0 Internet (IP)**

Parte de TCP/IP que encamina los mensajes desde una ubicación de Internet a otra.

## **Proveedores de servicios de Internet (ISP)**

Proveedores públicos de conexiones remotas con Internet.

#### proxy

Programa software que conecta un usuario a un destino remoto mediante una puerta de enlace o gateway intermediaria.

#### **puerta de enlace o gateway**

Dispositivo hardware o software que dirige el tráfico de la red.

#### **R**

### **RAS**

Vea Servicio de acceso remoto (RAS).

### **Red digital de servicios integrados (ISDN o RDSI)**

Conexión a Internet instalada por su proveedor de servicios de Internet (ISP).

Una linea de marcado de ISDN (RDSI) puede ofrecer una velocidad maxima de 128.000 bps.

### **registrar**

Almacenar información acerca de los sucesos que han ocurrido en un cortafuegos o en una red.

### **registro SQL**

Registrar en una base de datos de Microsoft SC en lugar de hacerlo en un archivo de texto. Vea tambien Registr

### resolución de nom bres

Configuración que asigna nombres amistosos a direcciones IP.

### **restringir**

Controlar la cantidad maxima de ancho de banda dedicada al tráfico de Internet en su servidor. Esta caracteristica es útil si tiene otros servicios (como correo electrónico) que compartan el servidor en una linea muy ocupada.

### **RPC**

Vea Llamada a procedimiento remoto (RPC).

S

# **Script del Lado del Cliente (Client-Side Scripts)**

Distribuye el trabajo sobre un sitio Web generando u script del lado del cliente y del servidor tambien.

### **Secure Sockets Layer (SSL)**

Protocolo que proporciona comunicaciones de datos seguras mediante codificación y decodificación de datos.

seguridad SSL \_

Vea Secure Sockets Layer (SSL).

servicio

Uno de 10s tres servicios proporcionados por Internet Information Server: WWW, Gopher o FTP.

Servicio de **acceso** remoto (RAS)

Servicio que permite a 10s clientes remotos que ejecuten Microsoft Windows o Windows NT marcar para entrar en una red.

servidor de Servicio de nombres Internet de Windows (WINS) Protocolo para asignar direcciones IP (Protocolo Internet) a nombres fáciles de utilizar. Vea también Sistema de nombres de dominio (DNS).

servidor de WINS

Vea servidor de Servicio de nombres Internet de Windows (WINS).

servidor virtual

Equip0 con varias direcciones IP asignadas a la tarjeta adaptadora de red.

Esta configuración hace que el equipo parezca ante los exploradores que son varios servidores.

servidor Web

Equip0 dotado del software del servidor con el fin de responder a las peticiones de 10s clientes Web, coma por ejemplo las peticiones de un

explorador de Web. Los servidores Web utilizan 10s protocolos HTTP, FTP y Gopher de Internet para comunicarse con los clientes en una red TCP/IP.

Sistema de nombres de dominio (DNS)

Protocolo y sistema utilizados en toda la red Internet para asignar direcciones de Protocolo Internet (IP) a nombres faciles de utilizar. A veces, a DNS se le denomina servicio BIND.

SMTP

Vea Protocolo de transferencia de correo simple (SMTP).

SNMP

Vea Protocolo de administración de red simple (SNMP).

suplantar DNS

Asumir el nombre DNS de otro sistema corrompiendo una cache con nombres de servicio o comprometiendo un servidor de nombres de dominio para un dominio válido.

T

### TCP/IP

Vea Protocolo de control de transmisión/Protocolo Internet (TCP/IP).

### **U**

### **Usenet**

La jerarquia de grupos de noticias más conocida en Internet.

### **usuario conectado**

Usuario que está teniendo acceso actualmente a unos de los servicios de Microsoft Internet Information Server.

# **V**

### **vinculo**

Forma de saltar a otro lugar en Internet. Los vinculos suelen aparecer en un formato distinto al texto normal. Para iniciar el salto, es necesario hacer clic en el vinculo.

### **vinculo lent0**

Conexión por modem, suele oscilar entre 9.600 y 28.800 bps.

**W**

## **World Wide Web (WWW)**

El servicio más gráfico de Internet. El Web tambien tiene las capacidades de vinculación más sofisticadas.

www

Vea World Wide Web (WWW).

# ANEXO F

Datos: partes o piezas de hecho usadas para describir a las personas, cosas y eventos.

## Tipos de Datos Comunes.

Datos formateados: items numéricos o alfanumericos agrupados en un format0 especificado.

Texto: una serie de letras, números y otros caracteres.

**Imágenes:** datos en forma de graficos.

Audio: Datos en forma de sonido.

Video: una combinación de graficos y sonidos visualizados al mismo tiempo.

# **Jerarauia** de 10s Datos.

Bit.- digit0 binario.

Caracter.- un byte representa un carácter.

Campo.- caracteres son colocados juntos para formar un campo.

Registro.- una colección de campos.

Archivo.- una colección de registros relacionados.

#### Entidades de Datos. atributos y datos claves.

Una entidad es una clase generalizada de gente, lugares o cosas por lo que 10s datos son recolectados, guardados y mantenidos.

Un atributo (item de datos) es una caracteristica de una entidad.

Un registro es un conjunto de atributos usado para describir una instancia de una entidad.

Una clave primaria identifica a un registro de manera única.

Una clave secundaria es un campo en un registro que no identifica de manera única al mismo. Este puede ser usado para propósitos de agrupación de datos.

#### Modelo de Datos.

Modelar los datos, es el proceso de identificar los tipos de entidades en una situación, la relación entre estas entidades, y los atributos relevantes de las mismas.

**Diagramas de Entigad Relaci6n (ERDs)** es una tecnica **para** identificar los tipos de entidades en una situación y diagramar las relaciones entre estos tipos de entidad.

No incluye coma 10s datos son implementados, creados, modificados, usados o eliminados.

Los tipos de relación ERD son:

■ Uno a uno

■ Uno a varios.

 $\Box$  Y varios a varios.

#### **Bases de Datos.-**

Es una colección de datos organizados en registros y archivos para conocer las necesidades del usuario y de la organización -la organización de datos en una base de datos está basada en una estructura del modelo de datos-.

Un **Database Management Systems (DBMS) es** un conjunto integrado de programas usado para definir bases de datos realizar transacciones que actualizan la base de datos, retorna datos de la base de datos, y establece la eficiencia de la base de datos.

#### **Vista Lógica v Fisica de los Datos.**

Una **vista 16gica de 10s datos** expresa la manera en que el usuario o el programador piensa acerca de los datos, puestos en términos del modelo de datos.

El aspecto técnico del sistema de información entonces trabaja junto para convertir esta vista logica en una **vista fisica de 10s datos,** que es, exactamente como la máquina hace para buscar y retornar los datos.

Bases de Datos Relacionales.- proveen una fácil manera para combinar y manipular datos en multiples archivos de la Base de Datos.

El termino relacional viene del hecho que la base de datos relacionales usa el termino relación en vez del termino archivo. Operadores Relacionales.

**SELECT:** escoge hacia abajo los registros en una tabla pero eliminando las filas de acuerdo a un criteria.

**PROJECT:** escoge hacia abajo los registros en una tabla pero eliminando las columnas (campos) basándose en un criterio.

**JOIN: crea** una nueva tabla de la combinación de dos tablas. Esto es realizado identificando uno o más campos que tienes en común y combinando 10s registros en cada uno que tienes 10s mismos valores para esos campos.

#### Uso de la Información.

Es el hecho de que la información puede ser usada para un proposito particular.

El concepto de la Teoria de la decision del valor de la *información* asume que la reduction de la incertidumbre acerca de una decision particular es el proposito de adquirir información.

La calidad, accesibilidad y presentación de la información son las claves determinantes de su uso, pero existen otros factores importantes tales coma el conocimiento del usuario y la manera en que lo procesos son organizados.

# REFERÉNCIAS BIBLIOGRAFICAS

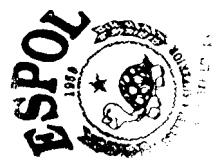

1. Prakash Ambegaonkar. **Kit de Recursos de Intranet,** Osborne/ McGraw-Hill, Madrid, 495pp.

2. O'Brien M. Timothy, Pogge J. Ssteven, White E. Geoffrey, **Microsoft Access** 97 Desarrollo de Soluciones. Ed. McGraw-Hill, Madrid, lra. Edición, 1997. 591pp.

**3. Cowart** Robert **Windows NT 4 Professional Reference Edition.** Ed. Sams Publishing, Indianapolis USA, lera. Edición, 1997.

4. Dyson Peter, **Mastering Microsoft Internet Information Server 4,** Ed. SYBEX, California,2da. Edicibn, 1998,